# eラーニング研究 第 11 号

サイバー大学

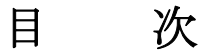

Cloud Campus の 10 年 -2012∼2022- …………………………… 川原 洋……… 1 メタバースは多様性と包摂性に資する学びの場となりうるか ―サイバネティックス再考― ····································· 高林 友美 ········ 9

プログラミング教育における「写経型演習先行-文法学習後行方式」の 実践報告 ……………………………………………………………… 松本 幸子 …… 23

WBT 教材の効率的な開発法に関する研究

····································· 鈴木 秀男,長島 雄平,田中 健太郎 ······· 39

## Cloud Campus の 10 年  $-2012 \sim 2022-$

#### 川原 洋 <sup>1</sup>

#### 背 景

2007 年 4 月に開学したサイバー大学(以下、本学)のオンライン教育システムは、全て の授業をオンライン・オンデマンドで実施するという日本初の試みでもあり、機能的にも 運用面においても多くの課題を抱えて運用に入った。これらの課題を逐次解決し、オンラ イン上の運営でありつつ正規教育機関としての責務を果たすべく、自ら開発を進めてきた のが、開学 5 年後の 2012 年 4 月より運用を開始した初代 Cloud Campus(以下 CC)であ る。

開学直後の授業はすべてオンラインで開講したが、受講者の端末は Windows PC と指定 のブラウザに限定されていた。従って、入学者は少なくともパソコンや Web ブラウザの基 本的な操作ができていることが前提であり、そのほかにも学内で必要なツールやリソース も Windows 互換の製品であったため、それらも特別な支援なく利用できることが少なか らず期待された。

本学が開学した 2007 年は Apple 社が iPhone を世に出した年でもある。いわゆるスマー トフォンの登場である。これらの高機能、高画質の情報端末の登場は、タブレット端末も 含め、開学後、数年を経た本学の学習環境を大幅に改善することとなった。すなわちオン ライン教育のシーズが、オンライン学習環境のユーザインターフェイスの分野で著しい進 歩を遂げた時期ともいえる。

本稿では正規教育機関における教育指導要件を満足するために、本学が 2012 年から 2022 年にかけて開発・運用してきた Cloud Campus を通じて、オンライン教育への取り組みを 振り返ってみたい。

#### 高度マルチメディアによる双方向教育

本学の設置認可要件には、「高度マルチメディア」の活用による「双方向」教育を実施す ることが掲げられている。すなわち、前者については複数種のデジタル媒体を目的別、あ るいは複合的に利用することによる効果的な教育を、インターネットを通信手段として提

<sup>1</sup> サイバー大学 学長

供することを目指している。また後者については、講師からの講義による一方的な知識の 伝達だけでなく、学生の学習効果の測定のためのテストやレポート課題のみならず、講師 と学生間の質疑応答、学生間のコミュニケーションが高度なメディア活用によって行われ ることも期待されている。

講義科目においては、講師がスライドを用いて解説を行なっている映像と該当するスラ イドを大小 2 画面に同時表示して提供されるのが基本となっている。この授業コンテンツ を 10 分以上・20 分未満の再生時間の枠組みで「1 章」と称し、1回の授業を 4 章構成と し、さらに 8〜10 問程度の小テストやディベートなどの課題学習が最後に行われて、全体 として 90 分以上の授業時間となっている。講義コンテンツをすべて視聴(再生時間と授業 スライドの表示が確認される)しないと、小テストへ進むことができない流れになってい る。講義コンテンツはスライドのタイトルによる目次で表示されているので、復習のため にいつでも指定のビデオをスライドと共に再生することができる。

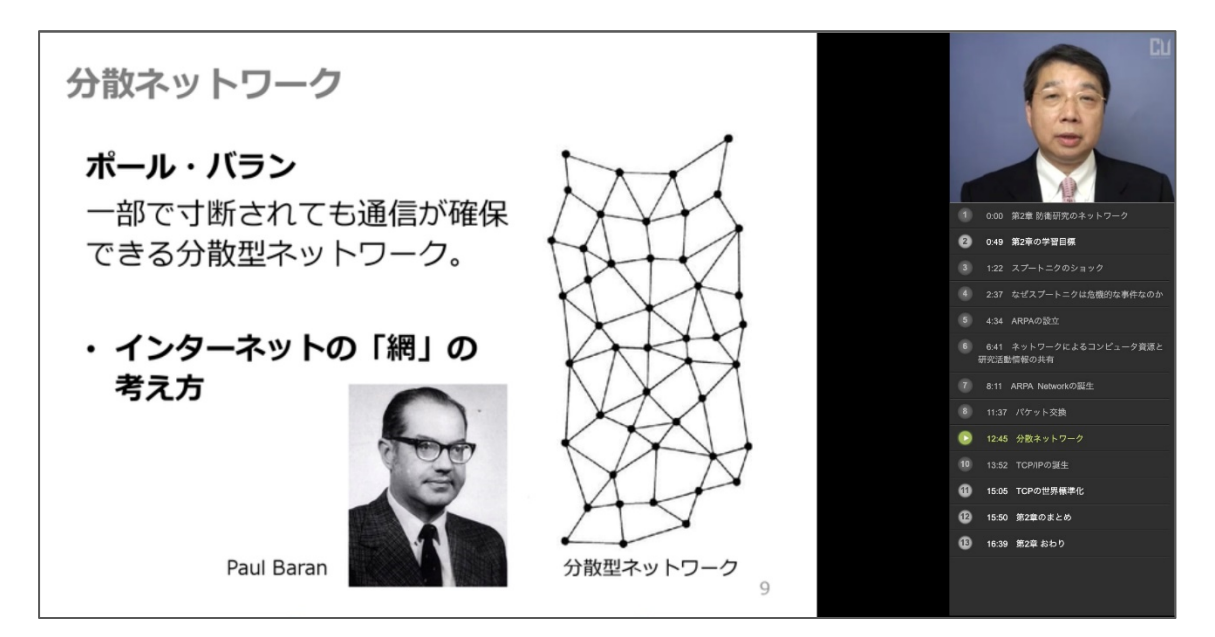

図1 Cloud Campus ビデオとスライドによる講義コンテンツ

このビデオ+スライド[V+S]構成のコンテンツを制作するツールは、ビデオカメラと マイク付きのパソコンさえあれば、誰でも簡単に自作(自撮り)できるように学内で開発 した。すなわち、授業コンテンツを制作する教員のみならず、課題やゼミナール等のオン ラインでの発表のために、すべての学生が自らのパソコンからコンテンツを制作できるよ うにした。これによって、メディアの質的な格差なく、講師と学生、あるいは学生間で文 字通り、高度なメディアを利用した双方向学習の環境を整えた。

また、制作手順も極力操作性の向上に努めた。PDF に変換されたスライドを CC の「コ ンテンツ制作サービス」(以下 CPS)にアップロードすると順番に画面に表示される。ユー

ザは録画ボタンを押して、画面に現れたスライドを順番に表示しながら、ウェブカメラに 向かって自らの録画を始める。終了したらストップボタンを押す。サーバですべてのスラ イドとビデオの同期処理が行われると、速やかに再生して内容を確認することができる。 収録後にスライドとビデオの同期の調整をすることはできるが、実はビデオそのものの編 集機能は装備していない。ビデオの長さから(学生制作の場合、通常 5〜10 分)、編集に時 間をかけるより、再収録した方が時間的に効率が良く、また制作を繰り返すことによって 内容の完成度も上がっていくからである。

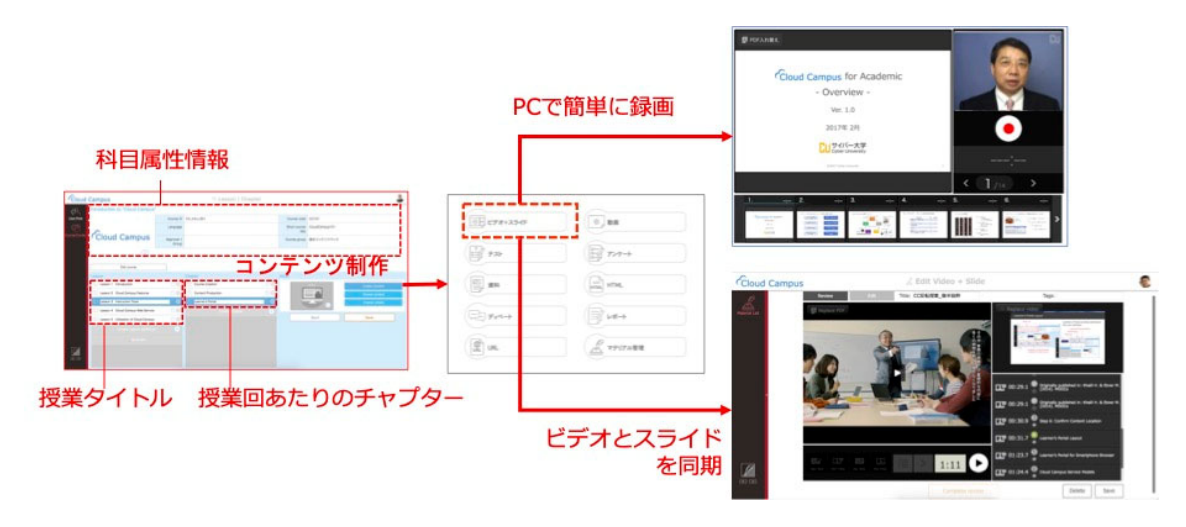

図2 CPS が提供する[V+S]コンテンツの制作画面

#### スマートフォンアプリが学習機会を増大

冒頭で述べたように、いわゆるスマートフォンの登場が、本学のモバイル学習環境を著 しく向上させた。しかし、2010 年に国内ではソフトバンクでのみ販売が始まった iPhone 3GS に引き続き、2012 年には iPhone 4 が発売されていたが、当時の iPhone 4 の画面サ イズは 3.5 インチ(解像度 640×960)であった。学内での iPhone 向け学習アプリのプロ トタイプは完成していたが、それ以前に携帯電話ですでに完成していたモバイル学習アプ リ(ケータイキャンパス)を世に出したときも、文部科学省から「画面サイズが小さすぎ る」ため、認可対象としていたパソコン画面に準ぜずという理由で、補足的な学習ツール としてのみ、その利用が認められていた。iPhone の画面サイズは、いわゆるガラケーと比 較して格段に向上したとはいえ、一般的なパソコン画面との比較においてはまだ小さい。

このころタブレットと呼ばれる全く新しい種類のモバイル端末が市場に登場した。 Apple が iPad を 2010 年に発表し、国内でも同年 5 月には販売が始まった。画面サイズに おいては小型のパソコンに準ずる大きさであったが、残念ながら本学において正規授業端

末として採用するには、後述にある顔認証による本人確認に必要な Web カメラが前面に も装備されている必要があったため、次の iPad2 の出現を待つことになった。

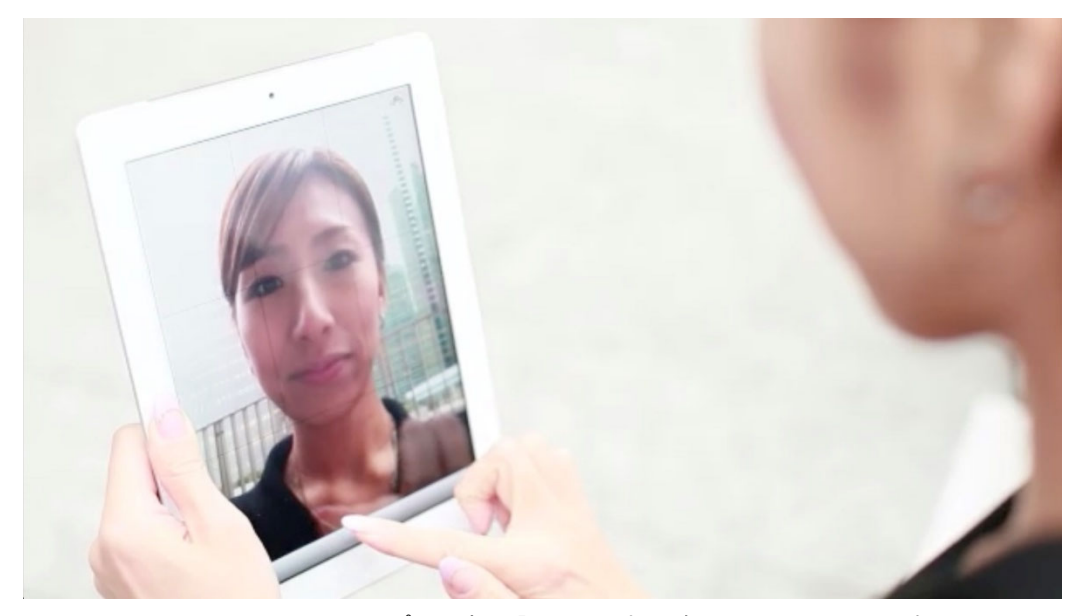

図 3 iPad2 の CC アプリ 顔認証による本人確認から小テスト受験

iPad2 向けの iOS アプリのリリースによって、本学初のモバイル学習環境を整備した。 モバイルアプリのもう一つの特徴は、授業コンテンツを事前にダウンロードできることで ある。2012 年当時、パケット通信費用はまだ高価であり、Wi-Fi の利用が推奨されていた が、現在のようにパブリック Wi-Fi がどこでも使える状況でもなく、3G 通信によるビデ オの動画配信コストの学生への負荷が懸念された。そこで学生が履修登録した科目の授業 コンテンツは、Wi-Fi に接続できる環境で、事前に章単位で端末にダウンロードしておき、 ネットワークへの接続の有無にかかわらず、いつでもどこでも受講できるようにした。受 講後の学習履歴はネットワークに接続されたタイミングでサーバと同期するようにして、 学生ごとの学習履歴の一元管理が行えるようにした。

小テストの受験も、本人確認のためにサーバに安定的に接続しておかなければならない が、Web カメラによる本人確認が完了すると試験画面が開くようにした。

その後の iPhone やスマートフォン、そしてタブレット端末の製品機能や画面解像度も 著しく向上した。そしてモバイル通信サービスも 3G から 4G へ、そしてさらに 5G と進化 してきた。それに伴う通信コストと通信帯域の向上は、パソコンでの学習環境を凌駕する だけでなく、日常のいわゆる隙間時間での学習時間の確保や自宅においても速やかに画面 を開くことができるため、学習にとりかかる心理的ハードルを下げる効果を生んだ。

このネットワークの著しい向上は、ネットワークへの常時接続を日常化し、かつ Web 開 発手法としてのレスポンシブデザインは、パソコンもスマホも Web アプリケーション開 発を一元化することが可能となり、開発効率の向上に貢献し、第一世代で活躍した非同期 型のモバイルアプリの利用率を下げる結果となっている。

#### 本人確認方法のメディア化

オンライン授業の利便性や可用性はモバイル端末の進化とネットワークの高速化に助 けられて学生の学習時間の確保に貢献した。一方で単位認定が必須となる正規教育課程に おいて、都度の学生の本人確認は極めて重要である。

そこで CC の運用時に導入されたのが、サーバベースの顔認証システムである。サーバ ベースと明記した理由は、これがいまでは汎用的に使われているスマートフォンのログイ ン時に端末側で行われる顔認証と区別するためである。本人確認のために使われるマス ターフォトは、入学後の経年と共に変化する可能性が高い。学生は最新のマスターフォト を随時更新することができるが、すべての撮影履歴は更新後にもそれが本人のものである ことを確認するためにサーバで一元的に保管されている。

更新されたマスターフォトは、入学時の写真付き身分証明書や、更新されてきたそれま でのマスターフォトと照合され、CC 上での成績評価や本人確認が重要と思われるテスト のオンライン受験や課題提出などの場面において、最新のマスターフォトとして照合され ている。

#### 定期試験における試験監督

オンライン教育における学習成果の評価方法として、課題の提出や試験が実施されるが、 正規教育において本人確認は運用上の最重要事項である。ことにオンライン試験における 不正行為対策は、臨場での試験監督にできるだけ近い形で臨まなければならない。本学の オンライン試験は、すべてオープンブック(テキストや参考文献の持ち込み可能)である が、本人が自身の力で他者との干渉を一切絶って実施しなければならない。

そのため、試験は隔離した空間を用意し、他者との会話や干渉を一切絶って行うことを ルールとしている。試験中は本人確認のために使われた Web カメラが、そのまま監視カメ ラとして一定の間隔でスナップショットを撮り始める。試験中は第 3 者がカメラの画角内 に映り込んだり、言葉を交わしたりするようなシーンがあれば、これらを記録する。シス テムから発せられるアラートに対し、改善が見られない場合は、試験中でも強制的に受験 を停止することもある。

一方で強制的に受験が停止されるまでに至らずとも、疑義が発生した場合は、他者が試 験中に入室したり、話しかけてきたりした場合の状況について詳しくヒヤリングを行い、 受験中のログデータの分析結果も含めて、教授会で審議し判定を行っている。

#### IT リテラシーとオンライン学習

私たちは一様にスマートフォンなどを携行して、様々な目的で Web へのアクセスを日 常的に容易に行なえるようになった。一方で、スマホと比較して格段に大きいパソコンの 画面とそのキーボードを駆使して行う情報生成や加工・分析を基本的な行為として行う機 会を失いつつある。機会が少なくなれば、そのスキルも低下していく。皮肉なことに情報 端末を使いこなせばこなすほど、創造的作業を行うための IT リテラシーが下がってきて いるのである。IT リテラシーの向上を含めて、IT スキルの習得を目指している学生にとっ て、オンライン学習に必要な基本的な IT スキルの欠如が問題となり得る。

従って、一般的に入手可能な IT ツールの操作がおぼつかないために初期段階で挫折し てしまうことも大いにある。これを根本的に解決するために、各種 IT ツールの操作性を 高めるため、簡潔な機能や直感的に操作できる学習システムが必要との結論から、学内の 学習ツールはすべてこの視点に立って開発してきたものである。

#### Cloud Campus の今後

CC はその運用が開始されてから 2 回に分けて、システム基盤を更新してきた。第 1 回 は 2012 年から 2018 年まで、LMS 機能の他にコンテンツ制作ツールの提供やスマートフォ ンやタブレット向けアプリケーションの提供を行った。2019 年からは、これらのツール群 やオンライン試験監視システムをひとつのシームレスな Web システムに仕上げ、一気通 貫の統合型ラーニングシステムとした。

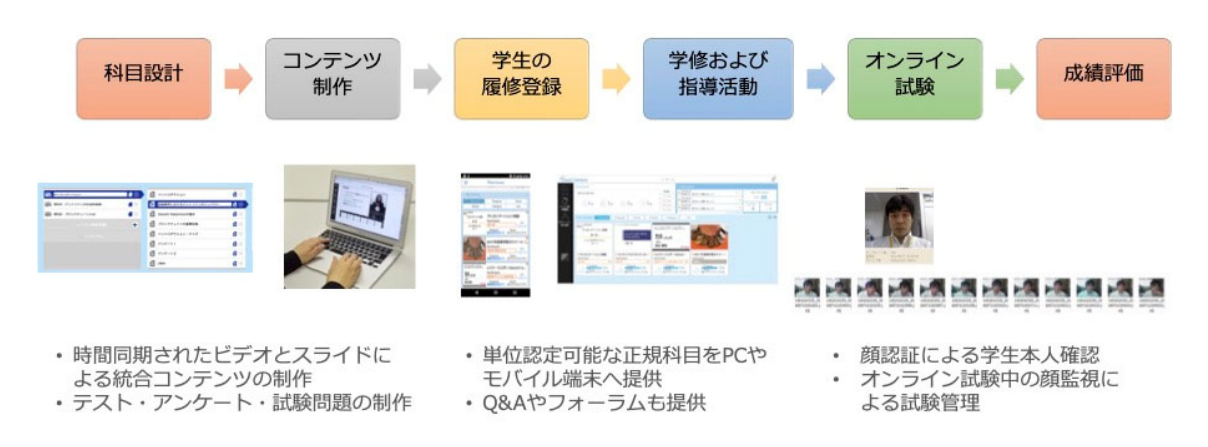

図4 Cloud Campus 上の教育活動:授業設計から成績評価まで

#### $C$ loud Campus の 10 年  $-2012 \sim 2022-$

CC の性能向上と機能強化のため、学内での開発は絶え間なく続けられているが、その 範囲に留まらず、特徴のある外部教育コンテンツとの連携(英語学習コンテンツやプログ ラミング開発環境など)も行われてきた。また、学生の履修分析には各種 BI ツール(デー タ分析)を使用したり、Zoom などのウェブ会議システムをライブ授業に活用したりする こともある。

しかし、最も重要なシステム運用は、その可用性すなわちシステムの安定性にある。ダ ウンタイムを極力なくすため、各種機能の追加や更新のためのシステム保守において、学 生の利用時に障害が起きないよう、システムのバージョンアップ時のテストには細心の注 意を払っている。

CC は、実はサイバー大学だけのために運用されているわけではない。2022 年 12 月現 在、230 を超える企業・団体(内 20 以上は大学)において、160 万人を超える学習者が CC を利用している。いうならば、それなりの規模のオンライン教育基盤となっていることか ら、新たに企業間、あるいは産学間、大学間での人材育成のための教育活動やコンテンツ の共有も進みつつある。その責務は一大学だけの教育活動に留まることがない。オンライ ン学習システムの継続的研究開発やシステムの安定的運用の社会的責務を果たすために一 層努力し続けなければならない。

# メタバースは多様性と包摂性に資する 学びの場となりうるか

# -サイバネティックス再考-

#### 高林友美 $^1$

#### 1.はじめに

2022 年は日本におけるメタバース元年となった。Facebook 社がメタバース事業への本 格参入を意識して社名を Meta に変更した 2021 年や、Ball<sup>1)</sup>が今なお多く参照されるメ タバースの7つの要件をまとめて発表した 2020 年、もしくはそれ以前、2002 年のいわゆ る「早すぎたメタバース<sup>2)</sup>」の Second Life のサービス提供開始を黎明期とせずむしろ元 年と呼ぶこともありえるかもしれないが、こと日本国内でのメタバースの活用については、 やはり 2022 年がそれに相応しい。身近な例を挙げれば、日本経済新聞社の提供する「日 経テレコン 21」でメタバースを含む記事件数を年次ごとに見ると、2020 年は3件、2021 年は 102 件であるのに対し、2022 年については1月1日から 12 月 15 日時点での件数で も 803 件となっており、今年に入ってからメタバースが専門領域を超えて多くの人々の話 題に挙がるようになったことがうかがえるだろう。

メタバースは急速に広まる中で、それが何であるかのイメージは定着しつつあるもの の、明確な定義は現在でも曖昧である。1992 年の SF 小説『スノウ・クラッシュ』内の造 語が語源とされているように、"高度なテクノロジーを用いた近未来的な仮想空間"とする ことでおよその合意が得られるだろうが、現在では特に「専用のゴーグルを付けて自身の アバターを操作して、会話や鑑賞・モノの売り買い・遊戯など、現実世界のように没入し てやり取りが出来る仮想空間」と定義すると広く理解されている概念に近いだろう。ただ し、ゴーグルを付けた操作は3次元の空間であることとも同義であるが、一部では PC 上 で行う2次元空間のアバター操作も広義のメタバースと呼んでいる場合が見られる<sup>3)</sup>。ま た、西田 4) は著書の中でメタバースとは「『コンピュータとコミュニケーションに関する 進化の帰結であり、過去から続くアプローチ』である」と書いており、メタバースは革新 的なテクノロジーであるだけではなく、新しいコミュニケーションの形とも考えられてい ることが分かる。

本稿ではこのメタバースについて、教育の場での活用、特に現代で必要とされる「多

<sup>1</sup> サイバー大学 IT 総合学部・講師

様性と包摂性」の観点から考察する。メタバースの教育活用については、メタバースの活 用可能性を多分野の教授陣が共同執筆して 20 の側面からまとめた論文 5)でも一側面とし て挙げられている。国内でも教育的活用に関して今後実践研究や効果検証が進んでいくと 思われるが、まずどのような取組がなされたのか、その貢献と限界について特定の視点か らまとめておくことには一定の意義があるだろう。本稿で全てを網羅することはかなわな いが、その分独自の視点として、メタバース元年となった年に同様に国内で話題に挙がる ことの増えた「多様性と包摂性」の側面の利用例に的を絞る。多様性と包摂性とは、 Diversity and Inclusion を日本語に訳した<sup>6)</sup>もので、SDGs (Sustainable Development Goals:持続可能な開発目標)が目指している「誰一人取り残さない社会」の原則となる 概念を指す。次節および3節で取り上げるとおり、メタバースの教育利用の事例数は増加 してきているが、多様性と包摂性に資する教育の場としての議論はまだ少なく、今後研究 の発展が期待されるもののひとつに挙げられる。本稿では教育利用の面においてどれだけ メタバースが「みんなに<sup>7)</sup>」という側面にアプローチしている/すべきなのかを 2022 年 時点の状況を踏まえてまとめたい。

第1節では、最新の技術「メタバース」に関係する問題の所在と本稿の目的を述べた。 第2節では現代の課題である多様性・包摂性とメタバース上の学びの場の在り方について まとめ、第3節において本研究のテーマである多様性・包摂性に対するメタバース技術の 貢献と限界を事例と共に述べて最新の状況を整理する。第4節では、20 世紀の新しい通 信技術の発展が目覚ましい中、人なのか機械かに関わらず横断的に研究することを可能に したノーバート・ウィーナーの古典『サイバネティックス 8)』の論を再訪する。これを第 5節のまとめにつなげて、メタバースが多様性・包摂性に資する学びの場となりうるか、 展望を含めて議論したい。

#### 2.メタバースの日本国内における動向

本節では、サイバー空間上の自身のアバターを操ることで活動できる世界である「メ タバース」について、特に国内の動向を簡単にまとめて、本稿の議論の土台としたい。

日本国内のメタバースにはまずヘッドマウントディスプレイの流通があった。日本国 内で VR 体験が広まったのは、スマートフォンを紙や段ボールで作った部品にはめて簡易 ゴーグルとして使用するものであるが、2016 年には「Oculus Rift(米 Oculus)」「Vive (台 HTC)」「PlayStation VR(日ソニー)」といった現在のヘッドマウントディスプレ イを牽引する各社の製品が日本で買える状況になり<sup>9)</sup>、特にゲーム市場が豊かな日本では、 高価な端末でも多く流通するようになった。現在では、上記の3社のうち Oculus が Meta に買収されているほか、中国の Pico 社提供のものも VR デバイスとして広く流通し ている 10)。特に、自前の VR プラットフォームも大きい Meta のスタンドアローン型の ヘッドマウントディスプレイが、日本の「メタバース」の象徴となっているだろう。

メタバースは多様性と包摂性に資する学びの場となりうるか ーサイバネティックス再考―

この土壌をもとに、2019 年以降の新型コロナウイルスの影響を受けメタバースが更に 広く使われるようになった。ステイホームと呼び掛けられる期間の影響が大きかった業界 を中心にコミュニケーションツールを援用するニーズが高まり、2022 年には多くの分野 でメタバースがその候補となった。第1節でメタバースの定義に触れて「会話や鑑賞・モ ノの売り買い・遊戯」といった行為を挙げたが、前述のゲーム市場での興隆もさることな がら、VRChat などの VR プラットフォーム上でのアバターと呼ばれる分身同士の会話や やり取りが流行した<sup>11)</sup>だけでなく、遠くに行かなくても間近に鑑賞できる芸術(国宝<sup>12)</sup>、 障がいを持つアーティストの作品<sup>13)</sup>、若手アーティストの作品<sup>14)</sup>等)、総合百貨店<sup>15)</sup>から 地元の果物の小売り16)まで様々な商品の営業と販売などでの利用が話題になった。モノの 売り買いの面ではこれまで通りのメタバース内のアイテムが NFT で保証されるだけでな く、実際に手元に商品が届く事例もある。また、地域振興のために観光地の再現鑑賞と特 産物の売り買いを同時に実現した自治体 <sup>17)</sup> も特筆すべきだろう。さらには内定式 <sup>18)</sup> や各 種学校の文化祭 19)・卒業式 20) など、人生の節目となる行事においても、実際に集合する ことの障壁なしに一定の人数が集まることの出来る「場」として活用されている。

前掲の西田は、メタバースで今後重要となる2大ニーズとして、PC 代わりのビジネス ツール(コラボラティブ・コンピューティング)と、教育利用に注目している。西田によ れば、教育面では特に高所作業や工場での危険な研修に活用することでメタバースが身近 な道具になっていくが、そのような VR 体験だけではなくメタバースらしい活用として、 教材の色や大きさ、立体物の関係をリアルに感じられる授業を、他の学習者の存在を感じ られる状況と共に提供している角川ドワンゴ学園 N 高等学校 (N 高) の先進事例 $^{21)}$ を紹 介している。ここまでのメタバースの国内動向から、2022 年に多くの場面で登場するこ とになったメタバースは、西田の述べるビジネスと教育での活用のニーズを中心に、もは や「ゲームをする一部の人の道具のひとつ」とは言えない、人々が暮らすうえでどこかで は出会わざるをえないものとなっていくであろうことが見て取れる。

#### 3.多様性と包摂性をめぐるメタバース上の学びの場

前節でまとめた通り、メタバースは教育活用を含めて様々な展開がなされている。こ のうち、本稿が注目する「多様性と包摂性」に関わる教育的利用について、メタバースが 貢献している例について詳しく述べる。一方で、メタバースを利用したとしても多様性と 包摂性に資する学習環境の実現には届きづらい可能性や、むしろ断絶を加速化させる可能 性も考えられる。そのような、メタバース活用の限界が読み取れる例についても紹介する。

#### 3.1. メタバースの貢献

「誰も取り残さない」社会を目指すにあたり、特に教育の機会を十分に得られていな

い人々に対するアプローチとしてのメタバース活用は、本邦における初等・中等・高等教 育および社会教育において少しずつ始まっている。これらについて、現段階ではどの学校 種に最適であるのかその操作性やカリキュラムの自由度、対応する学齢等の検証は不十分 である。しかし、本稿では開始されている、または開始が決まっているプログラムをまと めることで、学びの場に来られる人を増やすというメタバースの貢献の評価としたい。

規模としても、日本国内へのインパクトとしても、東京大学がメタバース工学部を開 学した<sup>22)</sup>ことは、メタバースによる教育の拡大への貢献としてまず取り上げたい。東京 大学は 2022 年9月 23 日に、工学の教育プラットフォームとしてメタバース工学部を始め た。東京大学の学部という名称を持っているが、メタバース工学部の対象者は一般的にイ メージされる受験に合格して通学する学生とは異なる。23 日の式典の説明では「メタ バース工学部は中高生や社会人を含む意欲あるすべての人にとっての学びの場だ<sup>23)</sup>」と 述べられており、教授を含む東大所属の研究者が中高生向けの講座と社会人向けのリスキ リング講座を提供する。リスキリング講座や、メタバース工学部の名のもとに構築される キャリア形成情報サイトについては、リクルートやソニーグループ、丸井グループ、三菱 電機ほか、産業界との提携があることも、本取組の社会的インパクトを高めているだろう。 東京大学工学部では以前から高校生らを対象としたサマースクール 24)などの工学教育を 広めるための活動が行われており、動画配信形式の授業など、これまでの活動をなぞる形 ではあるものの、メタバース上に再現された東大の赤門、といった象徴的なものを用意し たうえでメタバース工学部"開講"とすることで、より一層のアウトリーチを実現しよう としていると言える。この取り組みについて、メタバース工学部長は多様性に資するもの であると述べており、特に現在の工学部では1割にとどまっている女性人材育成を強調す るほか、新しいテクノロジーを取り入れて、工学のイメージを変えつつ、年齢・地域を問 わないアプローチを目指していることを強調している 25)。メタバース工学部は、メタ バースおよびメタバースという言葉を使うことで、これまでの工学教育の裾野を広げる活 動を拡充し、より多くの対象に学びの場を提供していると言えるだろう。

また、義務教育である初等・中等教育段階においても、多様なバッググラウンドに対 応するためにメタバースを活用しているとする報告がある。東京都教育委員会は「バー チャル・ラーニング・プラットフォーム」を開設し、まず新宿区でデモ版として実施を開 始している 26)。これは不登校の児童生徒や、海外からの転入で日本語が不自由な段階に ある児童生徒を対象としており、仮想空間内の"教室"として不登校支援と日本語指導の フロアが用意されている。各フロアには大きめの教室だけでなく、1対1の相談が出来る 場所、自由に交流できる場所が設けられているが、垣根を超えた共用スペースとして"グ ラウンド""噴水広場"といった場所もあることから、インクルーシブな環境が構成され ていると言っていいだろう。新宿区のデモ運用では適応指導の対象者のアバターに対して のみ入室キーが与えられているため、支援が必要な子どものみが使用している状態であり、 ある意味では一部の子どもを切り分けていると見られる可能性もあるかもしれないが、今 まで学校および教育・支援が届きづらかった子どもにもアクセスが可能になるという点か

12

メタバースは多様性と包摂性に資する学びの場となりうるか ーサイバネティックス再考―

らみても、社会包摂の向上と見てよいのではないだろうか。今後この「バーチャルラーニ ングプラットフォーム」を誰でも入室可能なものとして公開していくよりもむしろ、これ までの教育学習支援の延長である本プラットフォームを入り口として、より多様な人々が 存在するメタバースの広い世界に踏み出すための梯子となることが望まれる。現在構想段 階だが、東京都のほかにも複数の自治体で同様の試みが計画されている 27)。そのほかで は、小規模であるが高いクオリティで実践されているのが、大学院生が計画・運用して広 島市が支援する「メタバース不登校学生居場所支援プログラム 28)」である。これは VRChat をプラットフォームとして使用しているため本格的なメタバースにおける様々な 体験が提供されているだけでなく、アバターを引き続き仮想空間で使用できる可能性が高 いことや、メタバースで広く活躍する不登校経験者のロールモデルに出会えることなどか ら、プログラム自体は短期間であっても、長期的に多様性と包摂性に資するものだと言え るだろう。

以上について、2022 年現在ではまだメタバースを活用した修了実績の数は限られてい るものの、前節で紹介された N 高を含む通信制の教育やその他の支援機関・学校がこれ まで重ねた数多くの実績が、メタバースの登場によって技術的側面から注目を浴び、前面 に出るようになったとも言える。通信制の教育によって保障されていた学びの場が、より 広い範囲で注目され、技術的進歩で没入感の高い形で実現してきていると考えられる。

#### 3.2. メタバースの限界

夢の場所のように語られることも多かったメタバースの限界についても知られるよう になってきている。仮想世界であるとはいえ、現実世界とある意味「地続き」だと分かっ たとも言えるかもしれない。ここでは3点に絞ってその限界をまとめておく。

教育に限らず広く知られたメタバースと多様性に関する限界として、メタバース上で アバターを作成し、現実もしくは理想の自分の姿を投影したアイデンティティを表現する ことが可能であっても、多様性の社会的包摂の真反対にある人種差別や性差別などの枠組 みから自由になることが出来ないことが挙げられる。分かりやすい例としては、メタバー ス上でもセクシャルハラスメントの被害が早くから世界で報告されており<sup>29)</sup>自身の見た 目や空間が変化したとしても、それが即座に「誰もがあるがまま認められる社会」の実現 になるのではなく、ユーザーおよびプラットフォーマーの意識・態度そして行動に高い倫 理観が必要となる点は注意が必要である。オンライン上のコミュニケーションの匿名性や、 現存する差別意識を含んだ教師データの現実・仮想世界への影響など、現代ではむしろ偏 見が強化される可能性も大いにある。多様性と包摂性の実現に向けた人々の意識について は、引き続き大きな課題となるだろう。ただし、この限界に対してこそ教育的アプローチ が盛んに取り組まれていること、特にメタバースに近い技術による実践も始まっているこ と 30) を踏まえて、今後、高い没入感を伴って様々な視点を体験することが可能であるメ タバースを用いて、まずは人々の意識に呼び掛けていくことが必要である。

メタバースの技術的限界として、着用するヘッドマウントディスプレイの価格及び重 さの問題も述べておく。2節で示した通り、VR デバイスはメタバースに欠かせないもの であるが、象徴的なものとして広まっていると紹介した Meta Quest 2の場合でも 500g 以上の重さと5万円以上の価格 31) は、ひとりひとつを頭に巻き付ける形で使用するもの としては課題である。このデバイスによる制限については、技術的革新を待つことが一つ の解決策となる。現在のところ、Meta の研究機関である Reality Labs が 2022 年6月に 公開している多数の試作 32) からは、重さ、価格のほかにもピント合わせや装着のしやす さについてまで改良が期待される。ただしあくまで試作であり、実際に販売できる予定の 見通しは示されていない。安価で軽いヘッドマウントディスプレイが実現するまでの今後 長い期間においては、上述の広島市が支援する「メタバース不登校学生居場所支援プログ ラム」のような、公的支援で現状のデバイスを無償で貸し出す形のフォロー33) に留まる だろう。多様性と包摂性のためのメタバースを考えるときには、量だけが重視されるべき ではなく、質が保証される形でスタートしていくことに問題はないものの、今後の展開と してはやはり大人数への対応が難しいという課題が残されることになる。

最後に、現在のデバイスでは人間の五感のうち視覚と聴覚に大きく頼る形であること も、多様性と包摂性に資する学びの場としての限界となりうる点も記しておく。視覚と聴 覚は人間のコミュニケーションで主たる感覚だと言われやすいが、その2つに大きく頼っ た状態にあるメタバースは、その特性によって参加できる人を制限してしまう 34)。また、 ヘッドマウントディスプレイの装着に困難がある人々も多く、身体的制限だけでなく発達 障がいによる感覚過敏の問題も例外ではない。新型コロナウイルス感染症対策としてのマ スク着用においては、感覚過敏の特性を持つ場合の困難 35) が取り上げられたが、ヘッド マウントディスプレイについても同様の問題が発生しうる。さらに広く言えば、いわゆる 「VR 酔い」をしやすい体質についても、メタバースの多様性を制限するものと言えるだ ろう。この点に関しては、状況にリアルタイムに応じた音声読み上げや文字起こし・字幕 の機能など、アクセシビリティへの配慮による解決が期待される。前段落で述べた Reality Labs の試作には、一般的な眼鏡と同様の付け心地を想定した高性能ヘッドマウ ントディスプレイも含まれており、今後の改善が望まれる。その過程では、障がいのある 人々がメタバースに自由に参加できるようになるだけでなく、VR デバイスや VR プラッ トフォームの改善の過程において、より多くの人が視覚や聴覚のない世界を疑似的に体験 するようなコンテンツが作られたり、様々な障がいを超えて対話することが出来るように なったりする可能性がある。1点目の限界で述べたことと共通する点として、現在行われ ている多様性と包摂性の実現にむけた異文化理解教育プログラムに類するものが充実し、 現在の限界を乗り越えた人々の学びに繋がる可能性も残されているだろう。

#### 4.サイバネティックスの視点によるメタバース考察

ここで、現状の評価と今後の展望のために「新しい」コミュニケーションに関する古

メタバースは多様性と包摂性に資する学びの場となりうるか ーサイバネティックス再考―

典である『サイバネティックス』を訪れ、考察を深めたい。サイバネティックスはノー バート・ウィーナー(1894-1964)による造語で、ギリシャ語で「舵手(舵を取る人)」 を意味する kybernētēs から着想された、制御と通信(Control and Communication) の研究の総称である36)。総称とするのは、制御と通信の課題として、変数を調整すること で結果を変えることについては、それが生物のものでも機械のものでも本質的には統一さ れるというウィーナーの考えによるもので、それまでの分野を横断する新しい研究領域と なった。彼の提唱したこの新しい分野の研究は、現在の AI の研究を支える基盤にもなっ ている 37)。サイバネティックス自体はインターネット通信もまだ発展途中の頃に考えら れたものであるが、当時の新しい技術の発展に大きく影響を与えたことに鑑み、現代のメ タバースの活用にウィーナーの著述を当てはめて考えてみる。本稿では限定的な側面とは なるものの、サイバネティックスの領域横断的な視点と、テクノロジー活用の目的の点の 2つに絞って考察し、現状と展望を論じる。

#### 4.1. 制御と通信という視点:垣根を超えて通信・伝達を見ることへの示唆

まず注目されるべきは、サイバネティックスの生物と機械という垣根を越える考え方 である。人がデバイスを装着して仮想世界に飛び込むことになるメタバースでは、生物の 要素と機械の要素の両方を、『サイバネティックス』に出てくる表現を用いるならば 「ひっくるめて 38) 」考える必要がある。ヘッドマウントディスプレイのアクセシビリ ティを向上させる過程においては、重量や価格というハード面の問題と、優先される五感 や VR 酔いという人間側の問題との両方の内面まで理解し研究されることで、「多様性と 包摂性に資する学びの場」という結果に辿り着くことが可能になるだろう。

垣根を越えて考えることによって、人々のイメージという点もまた大きな影響力を持 つことを議論に持ってくることが出来る。実のところ、メタバースという新しくもてはや される言葉を使うことが人々に与える印象による影響を考えることは、メタバースの技術 的影響と同程度に意味を持つ可能性がある。ウィーナーの場合、関係する要素を人体・機 械に関わらずすべてをコミュニケーション(通信)成立のために見渡そうとする。現代に おいてメタバースをサイバネティックスの視点からとらえる場合には、メタバースが持つ、 明確な定義が落ち着かないままであっても、新しいものとして急騰して注目されるという 力が、これからの学びの場を拡張するために資する重要な点であると論じることが出来る のではないか。前節 2 項では、多様性を受け入れるための意識が醸成できるかという課題 が仮想空間であっても多様性・包摂性実現の限界となりうることを述べたが、メタバース というものがこの元年これだけ広まったことを踏まえて、その印象が人々の生活、特に学 びの場に向かおうとする力にポジティブに影響を持ちうることを活用できれば、メタバー スが多様性と包摂性に資する学びの場となる可能性は高いと言えるだろう。

人は飽きやすい。サイバネティックスが理解されづらく、その考え方でも生物の要因 を含むことに困難が生じがちであるのは、飽きやすさなど、生物が機械よりも制御が難し

いことにも由来するだろう。サイバネティックスの視点に基づいて上記のようなメタバー スの力をとらえる場合には、その注目と熱を数値化して制御する方法などを考える必要が あるが、その試みが人の関心の変わるスピードに追い付くのは簡単なことではない。 ウィーバーの頃とは異なり、現代では SNS を含むオンライン上の言葉を集め数値化に近 いことが可能であるが、精度に難が残る。彼の研究への取り組み方を踏まえると、数値化 の技術を更新し続けるだけでなく、同時に、ノイズを含むデータを用いてサイバネティッ クスが対象とするすべてを活用して目的に向けた制御を検討することが望ましい。

#### 4.2. 多様性・包摂性のための技術:技術を向社会的に活用することへの示唆

ウィーナーを現代に再訪するもう一つの意味に、技術活用の目的の向社会性に関する 議論がある。本稿では目的にあたることとして多様性と包摂性の実現を置いて論を進めて きたが、この目的という点もまた彼の著作から示唆を得ることが可能である。彼は生年と 没年からも分かる通り、二度の大戦を経験した科学者である。実際に彼が計画していた研 究が中断したり、戦時研究計画に参加したりした経験も『サイバネティックス』の序章に 語られている。戦争を経験した科学者の多くがそうであるように、彼もまた技術活用の目 的について、原子爆弾のもたらした結果についても触れながら、新しい研究分野であるサ イバネティックスの平和的活用に心を砕いていたことが見受けられる。サイバネティック スの学術会議立ち上げ時に招聘した学者とその専門領域についての記述からも読み取れる 通り、彼の考える戦争と搾取とは縁遠い分野に絞ってサイバネティックスの研究成果を臨 床に応用することを重視していた。時に思考を数式にして表現することを好むような人物 が、技術応用や理論を机上でのみ考えるのではなく"より良い"応用を目指していたこと は、現代の新しい技術の利用と研究に関して示唆的である。

具体的には、『サイバネティックス』では義肢の技術向上のための通信技術の応用 39) が 語られており、また、初版サイバネティックスの解説書として数学的な記述を減らして哲 学的側面をより多く説明する形で出版された『人間機械論 $^{40}$ 』では聾 $^{41)}$ やパーキンソン 病 42) の治療に研究を活用することの言及がある。サイバネティックスという考え方の着 想からも見て取れる通り、ウィーナーの専門性は多岐にわたるが、その中でも上記の通り の障がいや病についての言及が複数見つかることは、メタバースの活用を考えるうえでも 示唆的だと考えられる。すなわち、少数者も見過ごされることなく最新の研究と技術の恩 恵を享受することの重要性が説かれていると言ってもよいだろう。

ウィーナーは戦争の話題と同じ章で産業革命期の搾取についても言及しており、現在 のメタバースの主に企業が技術開発を主導する状況は、一部の特権階層のみ潤うような恩 恵の分配の問題を憂う彼の望むようなものではないかもしれない。彼の示唆するところを 現代において解釈すれば、メタバースの利用目的に関しても公的な支援や研究機関の介入、 そして社会・公衆による関心が期待される。彼の時代とはまた異なる形で階層構造がある 現代では、企業が先導するからこそ達成されるものもあるだろう。SDGs が叫ばれる以前

メタバースは多様性と包摂性に資する学びの場となりうるか ーサイバネティックス再考―

から、国内では長らく技術者倫理教育 43) についても、その意義を含めて産学官で盛んに 議論されてきた。企業には利益追求だけでなく高い倫理性も求められる時代だからこそ、 サイバネティックスが目指していた新しい技術の活用のあるべき姿として、メタバースは 今後も多様性と包摂性等の社会課題に積極的に活用され続ける必要があると考えられる。

#### 5.まとめと今後の展望

本稿では、2022 年に日本で興隆したメタバースの教育的活用について、特に多様性と 包摂性という視点から議論した。国内における数々の実践から、新しい技術が多様性と包 摂性に資する教育的活動に用いられており、その背景と意義はウィーナーのサイバネ ティックスの考え方で説明できることが分かった。ウィーナーの著述の理解については更 に深めていく必要があるものの、社会的課題に対する新しい技術の活用を多面的に考える にあたっては、現代においてもサイバネティックスが示唆に富むことを確かめたうえで、 これからのメタバース活用についても見えてきた。リスキリングを含む生涯学習において、 メタバースを含む多くの場所での学びを進める舵を取るのはあくまでも個々人である。し かしより良い舵取りのために、調整できるものと調整できないものを確認したうえで、い かにして方向を決めていくと良いのか、先人に倣ってフィードバック機構を働かせる「モ デル」の開発は、そうした個人を支えるものとして広く役に立つ可能性がある。ウィー ナーの方法であれば、それは図式化もしくは数式化であり、今後に残された課題となる。 これは稿を改めて論じたい。

メタバースのような新しい技術については、言葉自体のインパクトを低く見積もるこ とが出来ないが、それを一つの要因とおいた上でなお、N 高しかり、東大工学部しかり、 言葉が流行する以前から地道な取り組みがあったからこそ、メタバースに新しく注目が集 まった際に目的に応じた活用が可能となった。もし「多様性と包摂性」や「メタバース」 が、いわゆるバズワードとして一瞬の熱の後には関心を集めなくなってしまうとしても、 望ましい目的のために地道な働きかけが続けられれば、また次の追い風に乗って新しい技 術の活用が可能となるだろう。多様性と包摂性に資する学びの場を築くためには、新しい テクノロジーの持つ影響力と、その時代において良いとされる目的への関心と、そして弛 まぬ実践の積み重ねとが必要であり、少なくとも 2022 年のメタバースにはそれらが揃っ ていたために数多くの貢献を果たすことが出来たと考えられる。

日本で初めてのオンライン大学(学士課程)は、それまであった大学を壊したり飲み 込んだりするのではなく、新しい方法を高等教育の世界に提供し続けることでその存在価 値を増している。実のところメタバースも同様ではないだろうか。新しい技術の魅力には 高い関心が集まるが、現状のものをすっかり置き換えるものにはそうそうならず、しかし オプションとして一部の人々にとってかけがえの無い場所として活用されていくことがこ れからのメタバースとして予想される。その過程では、新規性に注目が集まり大きく躍進

する時もあれば、地道な活動を積み上げる時もあるだろう。必要になるのは、サイバネ ティックスの視点を持って、様々な要素を踏まえながらより良い方向に舵を取ろうとし続 けることだと考えられる。メタバースを含むあらゆる技術について、これからも進むべき 道の議論とその"フィードバック"としての実践の継続、およびそれらの循環が望まれる。 メタバースは多様性と包摂性に資する学びの場となりうるか ーサイバネティックス再考―

#### 注および参考文献

- 1) Ball, Matthew "The Metaverse: What It Is, Where to Find It, and Who Will Build It" MathewBall.vc, 13 Jan. 2020, https://www.matthewball.vc/all/themetaverse(2022年12月 15 日確認)にて、7つの条件(1リセット・一時停止・エンディング等のない永続するもの であること、②現実世界のように同期して体験できること、③同時並行で接続し、その場所 に存在感を感じられるユーザーの数に限りがないこと、④完全に機能する経済性を持つこと、 ⑤デジタルとフィジカル、私的と公的、オープンとクローズドなど対になる世界・ネット ワークの両方にまたがること、⑥デジタル世界の様々なサービスとの連携性が高いこと、⑦ 個人・企業を問わず幅広い貢献者によって成り立つこと)が発表された。なお、Ball は2年 後の著作においてはメタバースの定義を以下のように述べている。「リアルタイムにレンダリ ングされた 3D 仮想世界をいくつもつなぎ、相互に連携できるようにした大規模ネットワーク で、永続的に同期体験ができるもの。ユーザー数は実質無制限であり、かつ、ユーザーは一 人ひとり、個としてそこに存在している感覚を有する。また、アイデンティティ、歴史、各 種権利、オブジェクト、コミュニケーション、決済などのデータに連続性がある。(ボール 『ザ・メタバース』井口耕二訳、飛鳥新社、2022、p.53.(Ball, Matthew. The Metaverse: and How It will Revolutionize Everything. Liveright Publishing,  $2022.)$
- 2) ITmedia 岡田有花「"早すぎたメタバース"Second Life とは何だったのか 再ブームはあ り得るか?」ITmedia News、2022 年1月 18 日

https://www.itmedia.co.jp/news/articles/2201/18/news091.html (2022年12月15日確認).

- 3) 西田宗千佳『メタバース×ビジネス革命-物質と時間から解放された世界での生存戦略-』 SB クリエイティブ、2022.
- 4) 例えば、藤井美沙紀「メタバースで不登校児を支援 その狙いは 埼玉・戸田市」NHK さいた ま放送局首都圏ナビ 2022 年 10 月 19 日、https://www.nhk.or.jp/shutoken/saitama/article/ 006/49/ (2022 年 12 月 15 日確認)では、ファミコン時代の RPG 世界に似た2D 空間と Zoom などを繋ぐ Gather というシステムを使うことを「メタバース」と呼んでいる。Gather は一 般的に仮想空間であることのみが強調され、メタバースと呼ぶかは定義によって異なる。
- 5) Dwivedi, Yogesh K., et al. "Metaverse beyond the hype: Multidisciplinary perspectives on emerging challenges, opportunities, and agenda for research, practice and policy." International Journal of Information Management 66, 2022. https://doi.org/10.1016/j.ijinfomgt.2022.102542 多様な分野・研究機関の研究者 42 名による、職場、ゲーム、健康管理ほか 20 分野でのメタ バースの利用可能性の展望論文。教育に関しては、実体験が重要ながら危険である教育に関 して視聴覚教育よりも有効である可能性や、美術館などの社会教育がより多くの人々に届く 可能性等が述べられている。一方注意点として、内容によっては感触・詳細に現実との相違 があること、監視とプライバシーの問題、学習内容を現実世界へ応用する能力の必要性が挙 げられている。
- 6) より正確な訳として「多様性と包摂」とする場合もあるが、本稿では 2022 年現在より広く使 われている語を採用して「多様性と包摂性」とする。

- 7) SDGs の 17 の目標のうち直接教育に関わるものは「4. 質の高い教育をみんなに」である。
- 8) ウィーナー『サイバネティックス-動物と機械における制御と通信-』池原止戈夫・彌永昌 吉・室賀三郎・戸田巌訳、岩波書店、2011. (Wiener, Norbert. Cybernetics or Control and *Communication in the Animal and the Machine.* Second Edition. MIT press,  $1961$ .
- 9) 日本経済産業新聞「VR 争奪戦 眼前にせまる」日本経済産業新聞、2016 年3月 16 日、p.1.
- 10) 日本経済新聞社『日経業界地図 2023 年版』日本経済新聞出版、2022.
- 11) ibid.
- 12) 東京国立博物館「東京国立博物館バーチャル展示 エウレカトーハク!◉89」東京国立博物館 https://www.tnm.jp/modules/r\_event/index.php?controller=dtl&cid=5&id=10805 (2022年 12 月 15 日確認)エウレカトーハクの本展示は 2023 年 1 月からの予定だが、11 月より一部プ レオープンし、東京国立博物館初の NFT アート作品も販売される。
- 13) 岩崎貴行「『芸福連携』で心豊かに 首都圏、障害者ら創作に力」日本経済新聞地方経済面東 京、2022 年 11 月 17 日、p.5.
- 14) 東京アニメセンター「昭和百年展 in 渋谷 芸術祭 2022」DNP プラザ渋谷・東京アニメセン ター、https://tokyoanimecenter.jp/event/showa100\_sas/ (2022 年 12 月 15 日確認).
- 15) 日経 MJ「メタバース、小売業も注目、3D モデル、EC 販売へ誘導」日経 MJ(流通新聞)、 2022 年2月 28 日、p.11.
- 16) 日本経済新聞「メタバースで果物販売、アバター同士で商談も 山梨の農業法人 販路拡大狙 う」日本経済新聞夕刊、2022 年 10 月8日、p.7.
- 17) 泉洸希「メタバースを街づくりに反映 関西鉄道各社、移動需要を喚起」日経産業新聞、2022 年 12 月1日、p.10.
- 18) ANN NEWS「来春新卒の採用内定が解禁 メタバースでアバター参加の式も」テレビ朝日テレ朝 news、2022 年 10 月3日、https://news.tv-asahi.co.jp/news\_economy/articles/000270484.html (2022 年 12 月 15 日確認).
- 19) 桜井芳野「学校行事ぐるり 360 度撮影し配信 船橋の新興がレンタル 共働き世帯の視聴見込 む」日本経済新聞地方新聞面神奈川、2022 年 12 月 10 日、p.26.
- 20) 学校法人角川ドワンゴ学園 N 中等部 N 高等学校 S 高等学校「令和四年度 N 中等部・N 高等 学校・ S 高等学校メタバース入学式特設サイト」 KADOKAWA DWANGO educational institute、 https://nnn.ed.jp/lp/entrance\_ceremony\_2022/ (2022年 12 月 15 日確認).
- 21) 西田 op.cit. なお、本書でも紹介されている N 高等学校のメタバース授業は、同校の式典や 学内行事とは異なり、オンデマンド型である。生徒たちは自身の好きな時間に受講できるが、 向いていた方向や教具オブジェクト(例えば数学の授業中の立体物など)を触っている様子 が記録され、他の生徒が受講時にアバターの動きが再生される。非同期オンライン授業で 「ゆるやかに」他の生徒の存在を感じることが出来る設計になっている。
- 22) 東京大学工学部・東京大学大学院工学系研究科「メタバース工学部メインサイト」東京大学 工学部、https://www.meta-school.t.u-tokyo.ac.jp/ (2022年12月15日確認)時期にもよるが、 ジュニア講座・社会人講座ともに平日夕方からの全2~13 回程度の講座が複数用意されてお

メタバースは多様性と包摂性に資する学びの場となりうるか ーサイバネティックス再考―

り、東大教授陣の授業はオンデマンド配信でも出席できること、ゲストレクチャーの後日配 信はないことなどが確認できる。社会人講座の受講は法人申込が必要。

- 23) 日経 MJ「東大、メタバース工学部開講」日経 MJ(流通新聞)2022 年9月 28 日、p.2. 染 谷隆夫工学部長のあいさつより。
- 24) 東京大学大学院工学系研究科「サマースクール 2022『宇宙を拓く』」東京大学工学部、 https://sites.google.com/g.ecc.u-tokyo.ac.jp/summerschool2022 (2022年 12 月 15 日確認).
- 25) 日経産業新聞「直談 専門家に問う 中高生にキャリア示す 工学分野の女性人材育成」日経産 業新聞、2022年11月21日、p.7.
- 26) 浜崎陽介「仮想空間で不登校や外国の子どもたちの学習支援 都教委、新宿区で 12 日に先行し て開校」東京新聞朝刊、2022 年 12 月9日、https://sukusuku.tokyo-np.co.jp/education/64031/ (2022 年 12 月 15 日確認).
- 27) 篠原犀佑「民間と連携し課題解決 行政の DX 待ったなし 戸田・菅原市長に聞く」日本経済 新聞地方経済面埼玉、2022 年9月2日 p.40.
- 28) メタバース不登校学生居場所支援プログラムゆずあっと https://www.yuzuatto.com/(2022 年 12 月 15 日確認)なお、プログラム名は「学生」となっているものの、文科省の 30 日間の 欠席定義による不登校を採用しており、初等・中等教育が対象となっている。
- 29) Basu, Tanya, "The metaverse has a groping problem already" MIT Technology Review, 2021 December 16, https://www.technologyreview.com/2021/12/16/1042516/the-metaverse-hasa-groping-problem/ (2022年12月15日確認).
- 30) 例えば、Shinichi, Sato. "Virtual Reality for Educational Purposes -Trend and Examples in Japan-" The 2nd Virtual Reality Educational Forum, Keynote Speech, 2019 March 14. の佐 藤教授の学生による実践では、福祉大学の学生が車椅子に乗った状態で通学路の全天球映像 を撮影し、身近な場所にあるバリアに気づく試みが行われている。全天球映像の再生には、 メタバースの重要なアイテムであるヘッドマウントディスプレイが以前から使用されている。
- 31) Meta 「Meta Quest 2 オールインワンの VR ヘッドセット」https://www.meta.com/jp/quest/ products/quest-2/ (2022年12月15日確認)および実測。なお価格については円安等の影響 で 2022 年に改定されたあとのものである。
- 32) 西田宗千佳「初公開されたメタ社の次世代 VR ゴーグル研究に見る本気度…目標は『現実と区 別がつかない体験』」Business Insider、 2022 年6月 21 日、https://www.businessinsider.jp/ post-255670(2022 年 12 月 15 日確認).
- 33) メタバース不登校学生居場所支援プログラムゆずあっと op.cit. および、立命館大学「メタ バースを用いた不登校学生の居場所支援プログラムを実施」立命館大学 HP、2022 年 10 月 14 日、https://www.ritsumei.ac.jp/news/detail/?id=2832(2022年 12月 15日確認)による。 本プログラムは広島市社会福祉協議会の助成事業であり、申込受付時点で5名分のヘッドマ ウントディスプレイ無償貸与が用意されており、実際に3名の広島市在住の高校生が2週間 のプログラムを修了した。
- 34) Alexiou, Gus., "Is The Metaverse Likely To Be Accessible And Inclusive Of People With

Disabilities?" Forbes Online, 31 Mar. 2022, https://www.forbes.com/sites/gusalexiou/2022/03/31/ is-the-metaverse-likely-to-be-accessible-and-inclusive-of-people-with-disabilities/ ( 2022 年 12 月 15 日確認) および、Haynes, Alison. and Alsaab, Halifa., "Will the Metaverse be Accessible?" Inside Equal Access Oct. 2022, Kent State University, 2022.

- 35) 日本経済新聞「発達障害の 56%マスク『困難』ー着用不快・意思疎通の壁ー」日本経済新聞 夕刊、2022 年9月9日、p.11.
- 36) ウィーナー op.cit.によると、サイバネティックスという言葉は、調速機と船の操舵機という、 結果に応じて変量を調整してより良い結果を導こうとする行為(フィードバック機構の役割) に馴染み深い2つのものを由来にしている。舵手を意味するギリシャ語 kybernētēs は、その ラテン語訛りから governor という言葉が生まれている。ウィーナーは、その後の制御工学の 起点となる、蒸気機関の回転速度を調整する「調速機(governor)」の仕組みを微分方程式で モデル化した 1868 年のマクスウェル論文が、フィードバック機構に関する研究全体にとって 重要であることを強く主張しており、元々の語源「舵手」以上に「調速機」との縁を重視し て造語を着想した可能性が考えられる。なお、ウィーナーは愛読書が百科事典であったとい う逸話で知られるように幅広い分野に造詣が深かった。その分、彼の書くものは本人にとっ て話が繋がっても他者には文脈が分かりづらい箇所が見受けられる。また、サイバネティッ クスの日本語版に寄せた前書きでは、船の操舵機のみを例に挙げて定義の説明をしている。
- 37) 『サイバネティックス』ではヒトの神経系のフィードバック機構の応用について複数個所で 述べられており、同内容については、米サイバネティックス学会の立ち上げメンバーでのち に会長も務めたイリノイ大学医学部マカロック(『サイバネティックス』日本語訳においては マッカロ博士と表記される)が、同じくサイバネティックス学会創設期に活躍し、数学及び 生物学の若手研究者だったピッツと共に、ニューラルネットワークの原型となるモデルを発 表して(McCulloch, Warren S., and Walter Pitts. "A logical calculus of the ideas immanent in nervous activity." The bulletin of mathematical biophysics 5, 1943, pp.115-133.)、現代の AI の発展の礎となっている。
- 38) ウィーナー op.cit., p.45.
- 39) ibid., pp.71-74.
- 40) ウィーナー『人間機械論 -人間の人間的な利用-』鎮目恭夫・池原止戈夫訳、みすず書房、 2014. (Wiener, Norbert. The Human Use of Human Beings: Cybernetics and Society. Revised Edition. Anchor, 1954.)
- 41) ibid., pp.181-182.
- 42) ibid., pp.173-174.なお『サイバネティックス』pp.210-211 でもフィードバックの説明に神 経の例えを用いる際にパーキンソン病の言及があるが、治療法への応用の話ではない。
- 43) 札野順「技術者倫理教育, その必要性, 目的, 方法, 現状, 課題」工学教育 54-1, 2006, pp.16-23.

# プログラミング教育における

# 「写経型演習先行-文法学習後行方式」の実践報告

松本 幸子1

#### 1.はじめに

プログラミング学習において、初学者がテキスト型プログラミング言語を使用したコー ド作成技能を習得する過程を考えてみると、最初にプログラミング言語の文法を学習し、 次に教材に示されたプログラムを模倣する段階を経て、自らコードを考えプログラムを作 成する段階へと学習を進めていくのが一般的である。こうした過程の中でも、特に、模倣 により提示されている実行可能な完全なプログラムのコードを打ち込み、プログラムの実 行結果を確認する段階の学習は「写経型学習」と呼ばれている 1) 2) 3)。

初学者にとって、この写経型学習の過程は、プログラムの動作がコードの記述を反映し たものであることを認識し、プログラミング言語の命令や構文の意味を理解するために欠 かせない過程である。しかし、形骸化した写経型学習を漫然と行っていても、コードの記 述とプログラムの動作との対応関係を認識できず、コードの意味についての理解が進まな いことも多い。そこで、筆者の担当するサイバー大学(以下「本学」と呼ぶ)におけるC 言語の初学者向けのプログラミング教育科目(以下「本科目」と呼ぶ)では、2017 年度よ り、各授業回の文法学習をまとめて行わずに、小さなステップに分けて最小限の知識のみ を元にした写経型演習を繰り返し、全ての演習を終えた後に文法学習を行う「写経型演習 先行・文法学習後行方式」を導入している。これは、文法などの知識学習よりも、実際の 使用場面での具体的な意味を理解する経験の積み重ねにより言語の習得を目指そうという、 自然言語習得に関する研究を参考にした取り組みである。そして、この方式は学生からも おおむね好評を得ている。本学は全ての授業をインターネット上で提供する通信制大学で あるため、これらの学習活動は全てインターネット上で展開されている。本稿では、この 完全 e ラーニングによる「写経型演習先行・文法学習後行方式」のプログラミング教育実 践について報告する。

<sup>1</sup> サイバー大学 IT 総合学部・准教授

#### 2.第二言語学習を参考にしたプログラミング言語学習方略

#### 2.1. 第二言語学習における問題との類似性

従来、高等教育機関におけるプログラミング教育科目では、授業の中で、①プログラミ ング言語の文法解説、②その文法事項が用いられた例題プログラムを模倣しながらのコー ド入力と実行結果の確認を行う演習、③例題プログラムの改変を中心とした基本演習、④ 学習者が自ら考えてコードを作成する応用演習、という順で学習を進めていくのが一般的 な学習順序であった。このうち、④の応用演習は授業の事後学習として課される場合も多 かったが、文法学習と例題プログラムの模倣と改変による演習に取り組んだだけでは、自 らコードを考えてプログラムを作成するところまでのプログラミング言語運用能力を発達 させるのが難しいことが課題であった。

一方、第二言語(母語以外の自然言語)を学習する場合にも、文法学習、模倣による学 習、改変による学習、応用学習、というのは一般的な学習順序ではあるが、長らく日本で も学校での英語教育に対して指摘されてきたように、精読(Intensive Reading)に取り組 みながら語彙や構文などの文法を学習し、例文の模倣や改変による練習を行うだけでは、 自ら作文や発話を行う応用段階に進んでいくのが難しく、なかなか実用的な言語運用能力 が身につかないことが課題であった。こうしたプログラミング言語学習とも類似した問題 をかかえる中、近年ではこれを解消する学習法として、文法や語彙などを明示的な知識と して学習するよりも、その言語での表現に触れて理解する経験の積み重ねによって習得す るという、言語に接する経験量を重視した「多読」(Extensive Reading)「多聴」(Extensive Listening) といった学習法が注目されている<sup>4) 5) 6) 7)</sup>。

#### 2.2. 第二言語学習におけるインプット重視の学習法

第二言語習得研究においては、「読む」「聞く」という学習者が言語を用いた表現に接す る経験、すなわち「インプット」が重要とする研究が数多く存在する。Krashen は、第二 言語の能力を発達させるには、意識的な「学習」(learning)と無意識的な「習得」(acquisition) という区別された2つの方法があるとした。そして、意識的な「学習」で身につけた能力 では、学習者が発する表現すなわち「アウトプット」をモニターし修正を加えることしか できず、「アウトプット」自体は母語習得過程と類似の無意識の「習得」で得た能力によっ てのみ産み出されるもの、「習得」は「インプット」の内容を理解する時に起こるもの、な どとした仮説を唱えた 8)。

この、文法学習やアウトプットの練習などといった意識的「学習」は、言語習得に寄与 しないとする Krashen の仮説に対しては異論も多い。しかし、Krashen はアメリカの学 校における第一言語指導の研究から、語彙、語法、綴りなどの技能を意識的に学習させ誤 りを修正させるような直接的指導ではリテラシーを発達させられず、自由読書だけが効果

#### プログラミング教育における「写経型演習先行-文法学習後行方式」の実践報告

をあげていることを示した。そして、「言語を覚えること、つまり習得は、情報のインプッ ト(入力)によるもので、情報のアウトプット(出力)によるものではありません。また、 理解によるものであり、表現によるものではありません」<sup>9)</sup>と述べるなど、言語の知識を 学習するよりも言語により表現された内容の理解に主眼を置くべきとして、インプットの 重要性を強く主張した。

インプット重視の学習法としては、Day & Bamford は学習者が辞書などに頼らずに自 ら理解できるレベルの本を自由に選んで楽しみながら大量に読む「多読」(Intensive  $\rm{Reading})$ を提唱した $^{4)}$ 。日本では、酒井らが英語学習法として 100 万語という読書量の目 標を掲げ、多読三原則(辞書を引かない、わからないところは飛ばす、つまらなければ途 中でやめ別の本へ)に則り、英語学習者向けに語彙、文法、文長が制限された読本(Graded Readers)を読んでいく学習法を提唱した<sup>56</sup>。さらに、読書の際に読本の朗読を聴く「多 聴」(Intensive Listening) を組み合わせる手法も提案されている<sup>7)</sup>。多読多聴学習は、学 校教育へ取り入れるにあたっては、多くの読本を用意する必要があるなど導入ハードルが 高いため、学校教育における広がりは限られる。しかし、多読多聴について多くの学習効 果が報告されており<sup>10) 11) 12)</sup>、インプットの重要性については広く認知されるようになって いる。

#### 2.3. プログラミング言語学習におけるインプット重視の学習方略

プログラミング言語は、自然言語に比べれば、圧倒的に文法は単純で例外もなく、覚え るべき語数も少ない。しかし、これらの知識を学びさえすれば、プログラミング言語が習 得できコードが書けるようになるというわけではなく、具体的な用例を通した習熟が必要 となる。そればかりか、文法学習、模倣による学習、改変による学習、という一般的な学 習段階を踏んでもなお、自らコードを作成する応用段階に至るのは難しい。それならば、 プログラミング言語学習においても、第二言語学習において効果を上げているインプット 重視の学習方略が効果的なのではなかろうか。プログラミング言語も「言語」というから には、プログラムを作成するというアウトプットの練習や、それに先立つ知識としての文 法学習よりも、インプットを増やすことを重視した学習方略、つまり、多くのプログラム のコードに触れ、その意味を理解する経験を増やし、経験の積み重ねによってプログラミ ング言語を習得しようという学習方略には効果があるはずである。

ただし、プログラミング言語によって記述されている内容は、実際にそのプログラムを 実行してはじめて、プログラムの動作として認知されるものである。自然言語で表現され ている内容であれば、前後の文脈や挿絵、話者の身振り手振りなど、読む・聴くというイ ンプットと共に認知される情報から類推し、内容を理解することも可能であろう。しかし、 プログラミング言語で書かれているプログラムの場合、その内容を理解するにはプログラ ムの動作を観察することが不可欠となる。つまり、提示されたプログラムのコードと実行 時の動作とをあわせて観察する演習を通して、コードの記述の意味を理解する経験を増や

すことが重要となる。

こうした演習では、必ずしも学習者が自らタイピングしコード入力を行う必要はない。 しかし、完全にタイピングによるコード入力を省いてしまうと、学習者にはコードが長い 呪文のように見えてしまい、構造や意味を持った記述として認識できなくなってしまう懸 念がある。また、プログラミング言語は自然言語と違い、僅かな綴りや記号の違いでも意 味をなさなくなる、あるいは、意味が変わってしまうという点も、学ぶべき事項の一つで ある。したがって、コードの理解に影響を及ぼさない範囲でコード入力の手間を省く工夫 は施しつつも、基本的には、学習者が自らタイピングすることにより提示されたプログラ ムのコードを丸写しして入力し、プログラムの動作を確認するという「写経型」の演習を 学習の中心とすべきであろう。

結局、第二言語習得研究を参考にすれば、文法学習や学習者自身がコードを考えてプロ グラムを作成する演習よりも、まずは写経型の演習によってコードの意味を理解する経験 を積み、経験を通してある程度まで言語が理解できるようになった段階で、その経験を振 り返り整理する形で文法学習を行い、その後に自ら考えてコードを作成する応用演習へと 学習段階を進める、という学習方略が有効であろうと考えられる。

#### 3.プログラミング言語学習に特有の課題とその対策

プログラミング言語学習には、第二言語学習の場合と類似した問題が存在することは前 述の通りであるが、さらにプログラミング言語学習に特有の事情というものも存在する。 第一に、そもそもプログラミング言語で表現されている内容は、日常生活では使われてい ない、プログラミング特有の概念に基づいたものである。第二に、プログラミング初学者 は、プログラミング特有の概念の表現が可能な既知の言語を持たず、比較対象となる言語 の知識を持ち合わせていない。第三に、内容を伝える相手は人間ではなくコンピュータで あるため、些細なタイプミスによってもプログラミング言語を介したコンピュータへの内 容伝達に失敗するなど、プログラム実行までには困難が伴う。第四に、写経型学習におい てはコードの意味理解という本来の目的が見失われやすい。本章では、これらの課題に対 する方策を検討する。

#### 3.1. プログラミング特有の概念に対する理解の重要性

第二言語学習の場合、学習している例文の内容は、母語である第一言語では表現するこ とができていた内容であり、学習者にとっては既知の概念である場合がほとんどである。 そのため、インプットを重視した多読学習のみならず従来の学習順序であっても、模倣や 改変によるアウトプットの練習を通して、第二言語による表現とそれが示す概念との対応 関係を認識することが可能であった。これに対し、プログラミング言語の初学者は、そも

#### プログラミング教育における「写経型演習先行-文法学習後行方式」の実践報告

そもプログラミング言語で表現されている内容そのものに対し、概念イメージを持ってい ない場合がある。

プログラミング言語は、変数などに対する操作として処理を記述し、さらにその処理の 流れを作る制御構造を記述する言語である。そのため、プログラムのコードを理解するに は変数、条件分岐、繰り返しといった抽象概念の理解が欠かせない。しかし、これらの概 念は日常では接することのない概念であるため、学習者が類似の概念を学習したことがな い場合には、これらの概念のイメージが形成されていないものと考えられる。こうした概 念イメージを持たない初学者にとっては、例題プログラムのコードを入力しプログラムの 実行結果を確認するという写経型学習に取り組むだけでは、コードとそのコードが表現し ている内容との対応関係がなかなか認識できない。つまり、写経型学習が、コードの意味を 理解し、プログラミング言語の命令や文法を習得していくことにつながらない場合がある。

これに対する方策としては、ソースコードという具体例を題材とした学習を始める前に、 あらかじめ抽象的な概念のイメージを形成しておくことが有効である。例えば、プログラ ミング言語の学習を始める前に、制御構造を表す図を用いて処理の流れに対する明確なイ メージを形成しておくことは、プログラミングの理解度向上に効果があったと、長谷川、 山住により報告されている13) 14)。また、近年、小学校教育へも広く導入の進んでいる、ビ ジュアル型プログラミング言語を用いたプログラミング教育も、概念の獲得に大きく寄与 するものと考えられる。本学では、ビジュアル型プログラミング言語を用いたプログラミ ング教育科目も開講しており、プログラミング初学者に対しては本科目受講前の履修を推 奨している。また、本科目では、毎回の授業冒頭で、動画視聴による概念イメージ形成の ための学習を実施している。

#### 3.2. 既知のプログラミング言語を持たない初学者の学習方略

プログラミング言語の文法学習は、初学者にとって、自然言語である第二言語学習の場 合の文法学習とは全く状況が異なる。第二言語の文法学習では、獲得済みの第一言語の文 法との比較が可能であるため、具体的な表現に接した経験がわずかであっても、文法学習 が漠然とであれ文法について何かしらの予備知識を得る機会となり、第二言語による具体 的表現に接する際の理解促進につながるだろう。しかし、プログラミング言語の学習経験 を持たない初学者の場合、比較対象となりうるプログラミング特有の概念を表現可能なプ ログラミング言語の知識を、一切持ち合わせていない。そのため、自然言語の文法と比べ 圧倒的に単純であることを考慮しても、それを理解するのは第二言語学習の場合より困難 となり得る。

実際、従来の学習順序を採用していた過去の学期には、プログラミング演習に先立つ文 法学習に対し、「文法を説明されてもピンとこない」という感想が寄せられていた。この感 想に代表されるように、プログラムのコード作成や実行結果の確認などに取り組む前の文 法学習は、既知のプログラミング言語を持たない学習者にとっては理解し難く、効果が低

いものと考えられる。初学者にとって、プログラムのコードは、括弧をはじめとした種々 の記号が使用されているなど、日常の文章では見慣れない形式も相まって、意味や構造を 持った記述として認識するのが難しいものである。そのような状況では、より抽象的な文 法学習は効果が上がらないのも当然である。

このような既知のプログラミング言語を持たない状況、そして、学習している言語で表 現される概念自体も十分には把握できていない状況を鑑みるに、初学者におけるプログラ ミング言語の習得過程は、第二言語の習得過程よりも、むしろ幼児が母語である第一言語 を習得する過程と類似しているというべきであろう。第一言語は、その言語にさらされる 状況の中で、表現が示す概念と共に獲得されていくものである。したがって、より第一言 語習得過程に近い、文法などの知識学習よりもインプットの意味理解に重点をおく学習法 は、第二言語習得の場合以上にプログラミング言語習得には有効であろうと考えられる。 つまり、プログラミング言語学習においては、文法学習よりも写経型学習を先行させる学 習方略が合理的といえよう。

#### 3.3. プログラム実行までの困難軽減のための取り組み

自然言語を学習している場合、学習者が書く・話すといったその言語を用いたアウト プットによって内容を伝えたい相手は人間である。単語の綴りや発音、あるいは構文や語 句の使い方などに多少の間違いがあったとしても、学習者は相手におおよその内容を伝え ることができる。つまり、たとえ言語が十分に習得されていない状態であっても、例文の 模倣ではなく学習者が自ら考えた多少の間違いを含む表現であっても、アウトプットを試 みれば、それがただちに一定程度の成功をおさめる。従って、精読と語彙や文法などの知 識学習を行った後にアウトプット練習を繰り返すということによっても、語彙や文法の定 着をはかることは可能であろう。

一方、プログラミング言語の場合は、内容を伝えたい相手はコンピュータである。その ため、コンパイルや実行などの操作の誤りやコード上のわずかなスペルミスによっても、 コードの内容はコンピュータに伝わらなくなる。つまり、エラーが出てプログラムが実行 できない、あるいは実行はできても正しく動作しないといった状態になり、往々にして、 模倣によりプログラムを入力し実行するという、写経型学習段階における試みさえも失敗 してしまう。さらに、プログラミング言語の理解が不十分なまま、例示されたプログラム を改変する段階、獲得した知識を活用してプログラムを作成する段階へと進もうとすれば、 構文や命令の誤用などでより多くのエラーに遭遇することになる。学習者にとって、デバッ グ作業は非常に負荷の高い作業であるため、たとえ写経型学習の段階であっても、プログ ラムの実行結果が容易に得られるとは限らない。

こうしたプログラム実行までの困難を軽減し、学習効率を向上させるための取り組みと しては、教師の手助けや学習者同士の協力が期待できる対面での授業時間を、躓きの発生 しやすい後半段階の学習へと振り向けるために、前半段階の学習を事前学習として課して

#### プログラミング教育における「写経型演習先行-文法学習後行方式」の実践報告

おく反転授業の取り組みが挙げられる。動画教材により文法学習を事前学習として課す手 法(高井,水谷15))、文法学習だけでなく例題プログラムの模倣による写経型学習までを事 前学習とする試み(喜多, 岡本<sup>3)</sup>)、動画教材による学習と確認問題への取り組みまでを事 前学習としておき授業にはグループによる協調学習を導入する取り組み(林ら16) 17))など が報告されている。

いずれも演習の際の躓きを早期に解決し、多くの演習課題に取り組む機会をつくる効果 があるものと考えられる。しかし、学習者のタイピングスキルなどによっても進度や理解 度に大きな差が生じるという、プログラミング学習の特性による課題は依然として残る。 そこで、学習者自身のペースで、周囲の助けを待たずに自立的に進められる学習方法とし て、躓き要因の比較的少ない写経型学習を質、量ともに充実させていくことが肝要となる。 特に、対面の授業時間を持たない完全 e ラーニングで授業を進める本学においては、学生 の演習状況を確認できる演習環境を利用し、学生の質問には複数の教員とティーチングア シスタント(以下「TA」と呼ぶ)により迅速に対応する体制を整えてはいるものの、さら に写経型学習を通じて最大限の学びを引き出すことが求められている。そのための方策と して、一般に写経型学習と呼ばれる模倣による学習の段階だけでなく、改変による学習の 段階までを、コードと実行結果を明示した写経型の演習により進めている。

#### 3.4. 写経型学習が陥りやすい学習目的忘失

写経型学習の本来の目的は、ソースコードを読み、模倣してコード入力し、実行結果を 確認する過程を通して、プログラムの動作がコードの記述を反映したものであることを認 識し、写経対象のプログラムの持つ基本構造と個々の命令や構文の意味を理解すること、 さらには、コードという具体例から文法を抽出し習得することである。しかし、写経型学 習は、提示されたコードの丸写しによって演習を進めていくため、盲目的な作業として漫 然と進めることも可能である。また、この単なる模倣の段階でさえ、実行までには一文字 でもタイプミスがあるとプログラムが実行できなくなるなどの困難が存在するため、プロ グラムの実行自体が目的化してしまい、本来の学習目的を見失ってしまうことも多い。す なわち、タイプミスなどによるコンパイルエラーを無くし実行にこぎつけただけで満足し てしまい、肝心のコードに着目することができず、プログラムの実行結果がコードの記述 を反映したものと認識してコードの意味を理解するに至らなくなるのである。

こうした写経型学習が陥りやすい演習の形骸化を防ぎ、コードの意味理解という本来の 目的に対する意識を維持するためには、躓き予防策を講じてプログラム実行までの困難を 軽減するとともに、コードの内容に着目させる工夫が重要となる。これまでには岡本・喜 多により、認知的負荷軽減のためプログラムの動作を視覚的に顕在化させるような写経用 教材の開発、実行可能な完全なプログラムと実行例の提示、学習者がエラーに際し対処法 を逐次参照できるような教材の準備、エラーの明示的経験、記号の識別力強化やコミュニ ケーション円滑化のためのコード音読・訳読への配慮などの取り組みが報告されている<sup>2) 3)</sup>。

本科目では、さらなる工夫として次のような対策を講じている。

#### 1)模倣から改変までのスモールステップの積み重ねによる写経型演習

本科目では、基本的なコードの模倣だけでなく、改変の過程までをコードを提示しての 写経型の演習によって扱っている(以下、模倣だけでなく改変までの過程を含めて「写経 型演習」と呼ぶ)。演習は、ごく短いプログラムのコード入力と実行結果の確認から始め、 さらに、そのコードに対し少量ずつ改変や追記を行っては、実行結果の変化を確認すると いう演習を、手本を参照しながらの写経により繰り返す。実行結果の確認にあたる際の、 その度毎のコード入力量を減らすことにより、コード中の着目すべき箇所を明確化して意 味理解を促進するとともに、タイプミスによるエラー発生時に原因箇所の特定を容易にし、 デバッグの労力軽減をはかっている。これらの工夫により、タイピングの遅い学習者であっ ても、できるだけ多くのコードと実行結果の対応を観察する経験を積めるよう、そしてコー ドの意味理解に至ることができるよう配慮している。

#### 2)写経型演習先行·文法学習後行という学習順序の採用

文法学習には、演習前に取り組むのではなく、テーマとなる概念と最低限の知識のみを 与えられた状態で写経型演習を行った後に取り組むこととした。この「写経型演習先行・ 文法学習後行」という学習順を採用したのは、前述のような、既知のプログラミング言語 を持たない初学者にとって演習前の文法学習はあまり効果が見込めない、という消極的な 理由からだけではない。この学習順の採用は、演習に際しコードの意味理解に対する目的 意識を維持しようという積極的な理由からでもある。コードの意味をあらかじめ詳しく解 説してしまうことなく、実行結果からコードの意味を類推する余地を残しておくことによ り、演習の際に謎解き感覚でコードの意味を考えさせ、演習目的を見失わせないようにす ることを狙っている。つまり、演習の形骸化防止効果を期待した取り組みでもある。

#### 3)課題でのエラー発生からデバッグまでの明示的体験

写経型演習においても、エラー発生に伴うデバッグ作業は避けては通れない。慣れない 初学者にとって、原因の究明とプログラムの修正は難しい作業であり躓き要因となる。コ ンパイルエラーが発生してプログラムが実行できない場合は、エラーメッセージが原因特 定の助けにはなるだろうが、デバッグが負荷の高い作業であることに変わりはない。また、 実行できるが正しく動作しない場合は、動作が正しくないことに気付かない場合や、気付 いたとしても、コードに誤りがあるという発想にさえ至らない場合も多い。エラーの発生 箇所は学生によって異なり一定しないため、原因究明やバグ修正についての一斉指導には 限界があり個別指導が必要となる。しかし、どれだけ学生からの質問に対応し個別指導す る体制を整えたとしても、学生自身が教員や TA に質問するなどの問題の解決に向けた行 動を取らねばならず、個別指導に至るまでには一定のハードルが存在する。つまり、躓い た時に解決のための質問をすることなく、投げ出してしまう学生も多い。そこで、本科目

#### プログラミング教育における「写経型演習先行-文法学習後行方式」の実践報告

では、バグを含むコードを示し、そのバグの症状や修正方法についての選択式問題に答え ながら、演習環境で実際にデバッグを行ってプログラムを完成させる課題を課し、エラー への対応力強化をはかっている。

#### 4.「写経型演習先行・文法学習後行方式」の実践と評価

本科目において、2022 年度春学期に実施した授業の具体的な進め方と、学期末に行った アンケート結果について以下に報告する。

#### 4.1. 本科目の構成

本科目は全 15 回で構成されており、学習内容は表1の通りである。本学はインターネッ ト上で授業を提供している通信制大学であるため、学生は、動画コンテンツ視聴、プログ ラミング演習、テキスト主体のコンテンツ学習、小テスト、レポート課題、期末試験など 全ての学習活動に e ラーニングにより取り組み、疑問点についてはメール等で教員や TA に質問する。演習には、goorm という Docker コンテナで提供されるクラウド開発環境を 利用しており、学生からの問い合わせに応じて、教員・TA が各学生の演習環境内に入って 演習状況を確認できるような体制を整えている。

各回は、表2に示すように、第1章~第3章として提供される3種の授業コンテンツ(解 説動画、演習用テキスト、文法学習用テキスト)と課題(小テストあるいは Web レポート) で構成されている。課題としては、第6回、第9回、第 13 回では、5~6個のプログラム を、コードの穴埋めやバグ修正方法についての選択式問題に答えながら、演習環境で完成 させる Web レポート課題を課し、その他の回では、比較的負荷の少ない全8問の小テスト を課している。学生は、回ごとに決められている受講期限までに、これらの学習活動に取 り組むことで各回の出席が認定される。そして、学期末には選択式問題からなる期末試験 も課される。この他、第 14 回には、決められた基本仕様に各自で機能を追加するなどの工 夫を加えてプログラムを完成させる、任意提出の課題も用意している。

| 回    | 学習内容                 | 課題          |
|------|----------------------|-------------|
| 第1回  | ビルド・実行の方法            | 小テスト        |
| 第2回  | コード入力・標準出力           | 小テスト        |
| 第3回  | データ型・変数・標準入力         | 小テスト        |
| 第4回  | 算術演算子・代入演算子          | 小テスト        |
| 第5回  | 条件演算子・if 文・if~else 文 | 小テスト        |
| 第6回  | 論理演算子・if 文・switch 文  | Web レポート    |
| 第7回  | while 文              | 小テスト        |
| 第8回  | for 文                | 小テスト        |
| 第9回  | 配列                   | Web レポート    |
| 第10回 | 関数                   | 小テスト        |
| 第11回 | ポインタ                 | 小テスト        |
| 第12回 | 文字列                  | 小テスト        |
| 第13回 | 構造体                  | Web レポート    |
| 第14回 | ファイル入出力              | 小テスト 任意提出課題 |
| 第15回 | 複数ファイルでの開発           | 小テスト        |
| 期末試験 |                      | 期末試験        |

表1 本科目の構成(全 15 回)

表2 各回の授業コンテンツの構成

| 第1章      | 動画視聴(10~15 分)         |
|----------|-----------------------|
|          | ・前回の復習                |
|          | ・新出概念の説明とキーワードの紹介     |
| 第2章      | プログラミング演習             |
|          | ・テキストを参照しながらの写経型学習    |
|          | ・連載形式で示される指針に従い       |
|          | 各自のプログラム改良に取り組む応用学習   |
| 第3章      | テキスト学習                |
|          | ・文法のまとめ               |
|          | ・チェック問題               |
|          | 小テスト (全8問)            |
| 小テスト     | ・文法確認と演習実施確認          |
| または      | Web レポート(全 25 問程度)    |
| Web レポート | ・第6, 9, 13 回で実施       |
|          | ・穴埋め、バグ修正などについての選択式問題 |

#### プログラミング教育における「写経型演習先行-文法学習後行方式」の実践報告

#### 4.2. 各回の構成

各回の第1章は、前回の復習と、その回で新たに登場する概念や、演習に必要な最低限 の知識についての説明を行った 10~15 分程度の動画である。前回の復習を行っているの は、これから新たに学習する内容をこれまでに学習した文法事項と組み合わせて利用する という意識を持ってもらうためである。また、新たな概念については、例えば変数の宣言 なら「花見の場所取り」を想起させるイラストを示すなど、図やイラストによるイメージ 形成に主眼を置き、文法の詳細には立ち入らずに、キーワードとなる予約語や関数名を動 画内で紹介することにより読み方を示す程度にとどめている。

続く第2章は、演習用テキストとなっている。学生はこのテキストを参照しながら、提 示されているコードを模倣しタイピングして入力する「写経」を行い、まずごく短いコー ドのプログラムを作成する。そして、テキストの指示に従い、このプログラムのコードに 少量の変更あるいは追記を加えては、実行結果の変化を確認する。こうしたスモールステッ プの演習を繰り返し、このプログラムを次第に長いプログラムへと発展させていく。演習 用テキストには、変更や追記を行う部分だけでなく、プログラム全体のコードと実行結果 を示しており、特に変更・追記部分のコードは色分けにより明示し、紛らわしい記号など とともに注釈を付記している。通常1回の授業で完成させるプログラムは、変更や追記を 繰り返して作成するプログラム2個程度とし、新たなプログラムの作成作業に移る際には、 再び短いプログラムの作成から始めるか、あるいはコード入力の手間を省けるよう、コピー 可能な形式で提供されたプログラムから始める。

また、写経型演習によって得た知識を活用し、自らコードを考える段階へと学習を進め るための応用演習も用意している。具体的には、テーマとなっているプログラム(「データ 管理プログラム」と「数当てゲーム」)に、複数回にわたり、新たに学習した知識を踏まえ て、機能を追加するなどの改良を施していき、次第に複雑で大きなプログラムを構築して いく演習である。テキストには、第3回から第 14 回までの連載形式で、改良の方針とそれ を実現するためのヒントを載せ、次の回でコーディング例を示している。

第3章は、文法のまとめと文法の理解を確認するための解答付きチェック問題からなる、 テキスト主体のコンテンツである。第2章に従って演習を行った後に、この第3章に取り 組むことで、演習で学んだことを文法知識として整理し定着をはかっている。

これら第1章から第3章までの授業コンテンツによる学習の後に、通常(Web レポート を課している回以外)は、必須課題として小テストを課す。小テストは、文法理解を確認 するための選択式問題7問の他に、第2章の演習用テキストで伏せておいた実行結果を答 える記述式問題1問を加えて計8問とし、毎回の演習を実施したかどうかの確認としている。

第6回、第9回、第 13 回では、小テストは課さずに Web レポートを課す。これは、数 多くのプログラムを読む経験をさせるとともに、エラー体験によりバグへの対応力を強化 することを目的とした課題である。学生は、提示されている5~6個の短い不完全なプロ グラム(空欄やバグを含む)を、設問に回答しながら、実際に演習環境を利用して完成さ

せる。設問は、空欄に当てはまるコード、不具合症状、バグ修正方法などを選択肢から選 ばせる形式を主体とし、難しくなりすぎずに多くのプログラムのデバッグ作業を経験させ る課題としている。提示する不完全なプログラムはコピー可能な状態で提供し、コード入 力の負担を軽減する工夫をしている。また、コンパイルエラーの発生するバグだけでなく、 実行は出来るが意図と違う動作をするバグも経験させ、写経に夢中になるあまり、プログ ラムが実行できただけで満足しコードの意味を考えないという事態に陥らぬよう配慮して いる。

#### 4.3. アンケート結果

以上のような 2022 年度春学期に実施した本科目の授業方式について、学期末にアンケー トを実施したところ、受講した学生 408 名のうち 117 名から有効な回答が寄せられた。

#### a. プログラミング学習経験について

アンケートに回答した学生の内訳は、プログラミング学習経験についての質問への回答 によると、「テキスト型プログラミング言語の学習経験あり」37 名、「主にビジュアル型プ ログラミング言語の学習経験のみ」35 名、「プログラミング学習経験なし」45 名であり、 図1のような構成であった。本学にもビジュアル型プログラミング言語を用いたプログラ ミング入門科目が用意されているが、全くプログラミング学習経験のない者も多く、プロ グラミング特有の概念についてイメージが形成されていない者も、相当数存在するであろ うことは想像に難くない。全体としても、テキスト型プログラミング言語の学習経験の無 い者が7割近くにのぼっていて、テキスト型プログラミング言語に関しては初学者が大半 を占める状況となっている。

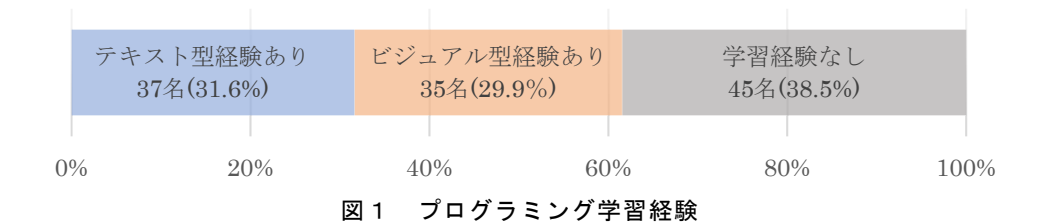

#### b. 学習方式について

従来の「文法学習後に課題プログラムのコードを自分で考える演習を行う方式」と比べ、 本科目で採用していた「提示されたコードを入力し実行結果を確認することを中心とした 演習を行い、演習後に振り返りとして文法学習を行う方式」は効果的だったと思うかを尋 ねた質問に対する回答を、学習経験別に集計した結果を表3に示す。それぞれの割合は図 2の通りであった。

テキスト型プログラミング言語の学習経験を持つ者は、既知のプログラミング言語の文

#### プログラミング教育における「写経型演習先行-文法学習後行方式」の実践報告

法知識を有しているため、文法学習を先に行った方が効率的と考える者も多いのではない か、とも予想されるところであった。しかし、実際には、テキスト型プログラミング言語 の学習経験を持つ者についても「従来方式の方が良い」と答えた者は 8.1%に過ぎず、「非 常に効果あり」と「ある程度 効果あり」を合わせれば、実に 91.9%という多くの者が、文 法学習に先立って写経型演習を行う学習方式を支持した (図2)。

テキスト型プログラミング言語の学習経験を持たない者については、当然、従来方式に よる学習経験も持っていないため、二つの方式を比較することは不可能である。しかし、 「従来方式による学習経験が無い方も、どの程度、効果的だったかをお答えください」と 付記したところ、「どちらとも言えない」を選んだ回答者は 14%前後にとどまり、ビジュ アル型プログラミング言語の学習経験の有無にかかわらず、8割以上が本科目の学習方式 について効果を認める回答を選択した (図2)。

|               | 非常に  | ある程度 | 従来方式  | どちらとも |     |  |
|---------------|------|------|-------|-------|-----|--|
| 人数 (名)        | 効果あり | 効果あり | の方が良い | 言えない  | 計   |  |
| テキスト型 学習経験あり  | 13   | 21   | 3     | 0     | 37  |  |
| ビジュアル型 学習経験あり | 12   | 17   |       | 5     | 35  |  |
| 学習経験なし        | 12   | 26   |       | 6     | 45  |  |
| 計             | 37   | 64   | 5     | 11    | 117 |  |

表1 学習方式について

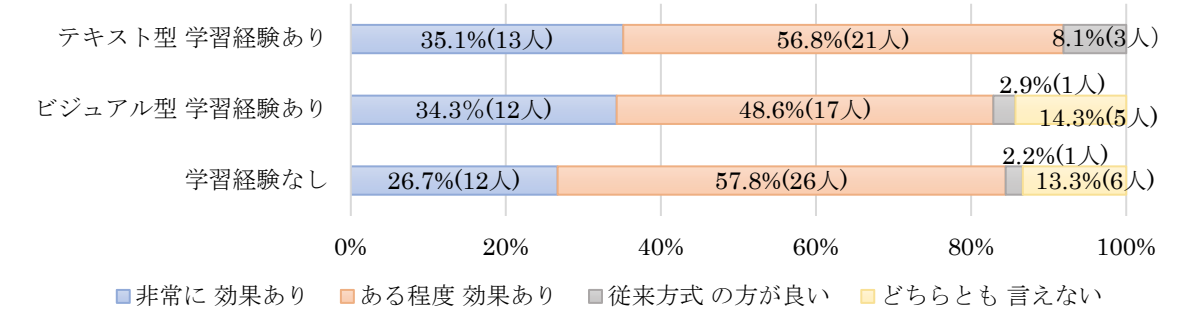

図2 学習方式について

#### 5.まとめと今後の課題

テキスト型プログラミング言語の学習経験を持つ者については、従来の「文法学習後に 課題プログラムのコードを自分で考える演習を行う方式」による学習を経験した者も多い と考えられる。したがって、こうしたテキスト型プログラミング言語の学習経験を持つ学 習者の中で本科目の学習方式を支持する意見が多かったということは、テキスト型プログ ラミング言語の学習経験が無い者たちの意見にもまして、信頼度の高い結果だと考えられ る。このように「写経型演習先行・文法学習後行方式」が、筆者の予想以上に支持を集め る結果となったことから、文法などの知識についての学習よりも言語に触れる量を重視し た学習は、自然言語習得だけでなくプログラミング言語習得にも有効だということが裏付 けられたと考えている。

写経型演習が形骸化した作業に陥りやすいという懸念については、コードのごく一部の 改変による実行結果の変化を観察させる、文法学習を後行させるなど、コードの意味理解 に対する目的意識を維持させるような対策を講じたことにより、一定程度、払拭できたと 考えている。一方、Web レポートとして課していたデバッグ体験課題については、演習を 最後まで行わずに途中でやめてしまう学生を減らし、エラー発生に際しても投げ出さずに デバッグに取り組む姿勢を養うことに寄与できたと考えているが、エラーの修正方法を選 択式問題で答えさせていることから、コードが誤っていたことやバグの修正方法について は理解したものの、どのようにして誤ったコードによりおかしな動作が生じたのか、とい う新たな疑問をもつようになった学生も少なくなかった。今後の授業改善の取り組みとし ては、このような、学生がコードについて深く考え疑問を持つという絶好のタイミングを とらえ、より充実した詳しい説明を与えていくことが、理解度を高めることにつながると 期待している。

#### 参考文献

- 1) 喜多 一, 岡本 雅子, 藤岡 健史, 吉川 直人, 「写経型学習による C プログラミングワーク ブック」, 共立出版, 2012.
- 2) 岡本 雅子, 喜多 一, 「プログラミングの「写経型学習」における初学者のつまずきの類型化 とその考察」, 滋賀大学教育学部付属教育実践総合センター紀要, 22 巻, pp.49-53, 2014.
- 3) 喜多 一, 岡本 雅子, 「写経型プログラミング学習と反転授業」 第 60 回システム制御情報学 会研究発表講演論文集, 2016.
- 4) R. Day, J. Bamford (著), 桝井 幹生(監訳), 「多読で学ぶ英語 楽しいリーディングへの招待」, 松柏社, 2006. (原著 "Extensive Reading in the Second Language Classroom", Cambridge:

#### プログラミング教育における「写経型演習先行-文法学習後行方式」の実践報告

Cambridge University Press, 1998. )

- 5) 酒井 邦秀, 「快読 100 万語!ペーパーバックへの道」, ちくま学芸文庫, 2002.
- 6) 古川 昭夫, 伊藤 晶子, 酒井 邦秀, 「100 万語多読入門―辞書を捨てれば英語が読める」 コ スモピア, 2005.
- 7) 高瀬 敦子, 「英語多読・多聴指導マニュアル」, 大修館書店, 2010.
- 8) S. D. Krashen, "Principles and Practice in Second Language Acquisition", 1982.
- 9) S. D. Krashen (著), 長倉 美恵子, 塚原 博, 黒沢 浩 (共訳), 「読書はパワー」(原著 "The Power of Reading : Insights from the Research", 1993), 金の星社, 1996, p.107.
- 10) 西澤 一, 吉岡 貴芳, 伊藤 和晃, 「英文多読による工学系学生の英語運用能力改善」 電気学 会論文誌 A(基礎・材料・共通部門誌), 126 巻, 7 号, pp.556–562, 2006.
- 11) 熊田 道子, 「Extensive Reading(多読)による読み手の変化」 日本語教育方法研究会誌, 22 巻, 3 号, pp.90-91, 2016.
- 12) 林 幸代, 丸尾 加奈子, 川瀬 義清, 長 加奈子, 「多読学習が英語読解に与える影響」 LET Kyushu-Okinawa BULLETIN, 20 巻, pp.27-38, 2020.
- 13) 長谷川 聡, 山住 冨也, 「プログラミング教育と学習者のイメージ形成」, 名古屋文理短期大 学紀要, 22 巻, pp.9-14, 1997.
- 14) 長谷川 聡, 山住 冨也, 「プログラミング教育と学習者のイメージ形成(その2)」 名古屋文 理短期大学紀要, 23 巻, pp.9-14, 1998.
- 15) 水谷 晃三, 高井 久美子, 「プログラミング初学者を対象にした動画教材による反転授業の実 践と評価」, 研究報告コンピュータと教育, 132 巻, 34 号, pp.1-8, 2015.
- 16) 林 康弘, 深町 賢一, 小松川 浩, 「e ラーニング利用による反転授業を取り入れたプログラミ ング教育の実践」, ICT 活用教育方法研究, 16 巻, 1 号, pp.19-23, 2013.
- 17) 林 康弘, 深町 賢一, 小松川 浩, 「プログラミング教育における反転授業の実践と評価」, 教 育システム情報学会 第 40 回全国大会論文集, pp.97-98, 2015.

## WBT 教材の効率的な開発法に関する研究

鈴木 秀男<sup>1</sup>, 長島 雄平<sup>2</sup>, 田中 健太郎<sup>2</sup>

#### キーワード:WBT(Web Based Training)、教材開発、eXeLearning、MathJax、 CortexJS、KaTeX

#### 要 旨

本学にて使用されている WBT 教材の開発ツールである eXe は、2017 年に最終版をリリースして 以来メンテナンスが行われていない。リリース以降すでに 5 年が経過し、eXe のバージョンも 1.04 から 2.7 へと進化を遂げており、新機能の追加やバグフィックスも行われている。本論文では、最 新版の eXe の使用方法から本学での利用を前提とした検証を行った。その結果、現状の eXe からの 必要機能の移植も可能であり、本学での WBT 教材の開発に十分利用できることが確認された。

#### 1.はじめに

サイバー大学(以下、「本学」)の Cloud Campus(以下、CC)上での WBT(Web Based Training) 教材の開発には、フリーソフトウェアである eXe<sup>1)</sup>を利用している。しかし、 本学で利用している eXe のバージョンは 1.04 と古いのが現状である(以下、「現状の eXe」)。 また、教育メディア開発部より提供されている eXe ソフトウェアの種類も、数学系科目で 使用する数式の表現に対応している数式表現版、プログラム開発に向いている通常版の二 つがあり、同時にインストールすることができない。同時にインストールできないことか ら、両バージョンともに、インストール不要版も提供されているが、管理者権限がないと 利用できないという制約がある。以上のように、現状の eXe には、多くの問題点があり、 決して使いやすいものとなっていない。

本研究では、現状の eXe の問題点を、これまでの利用手順を追いながらまとめることか ら始める。はじめに、教職員へのアンケートを行い、その結果をもとに問題点の抽出を試 みる。その後、現状のバージョンでの解決策を検討し、今後の eXe 利用の方策について検 討する。また、最新版の eXe(2022 年 12 月時点では 2.71))では、数式も含めて統一的に 処理できることから、CC で利用する教材開発用に利用できるかどうかを検討する。この 際、現状バージョンからの開発環境の移行が可能であるかどうかも併せて検討し、最新版 eXe の利用可能性について検討する。

<sup>1</sup> サイバー大学 IT 総合学部・教授

<sup>2</sup> サイバー大学 教育メディア開発部

#### 2. 現状の eXe に関するアンケート結果

本学では、これまで WBT 教材を開発するために eXe を利用してきた。はじめに、現状の eXe を使っての教材開発の手順についてまとめておく。教材の開発から CC 上で使用でき る教材の形式に変換するまでの手順は以下の通りである。

- 1.eXe を使ってテキストベースの教材を作成
- 2.作成した教材を eXe 上で一旦 ZIP 形式として出力する
- 3.ローカル側の Windows マシンで ZIP 形式のファイルを解凍する
- 4.TextSS.net で本学用のレイアウトに変換をする
- 5.変換されたフォルダを再度 ZIP 形式として出力する
- 6.出力された ZIP 形式のファイルを CC 上へアップする

本研究を進めるにあたり、WBT 形式の教材を担当科目内で扱っている教職員を対象 に、現状の eXe の操作性についてアンケートを行った。アンケートの項目は、現状の eXe の使い勝手に関するものであり、率直な意見を収集するために記述式を採用している。 表1はアンケートの設問一覧であり、調査は 2022 年 6 月に行い対象者 15 名中 14 名か ら回答があった。

表1 アンケートの設問一覧

| ① 教材の作成や改修などの際に eXe を使ったことがありますか?            |
|----------------------------------------------|
| (ここで「いいえ」の方は、⑧のみご回答ください。)                    |
| ② 満足している操作性、機能などをお書きください。                    |
| (エディタの機能や編集の際の機能など)                          |
| (3) 満足されていない操作性、機能などをお書きください。                |
| (エディタの機能や編集の際の機能など)                          |
| ⑷ 不要であると思われる機能があればお書きください。                   |
| ⑸ 追加で必要であると思われる機能があればお書きください。                |
| ⑹ 全体的な評価として、現状の eXe の操作性について満足していますか?        |
| ⑦ 現在は、eXe で作成したのち、ZIP ファイル作成後の変換作業(TextSS)を経 |
| て、最終版の納品となります。こちらの変換作業を行ったことはありますか?          |
| ⑧ その他、eXe について、ご意見があればご記入ください。               |

実際に教材を開発した経験のある教職員は、設問①より 11 名であった。以下、設問① に「はい」と回答した 11 名の回答について考察を行う。設問⑥では、現状の eXe の操 作性について、45%が「不満」または「やや不満」と回答している(図1)。これは、上 記の手順を見ても分かるように eXe だけで完結できるものではなく、TextSS.net など の外部処理が必要となるため、ZIP ファイルの解凍と再作成の手間がかかることからも、 その煩雑さがマイナスの評価となっているものと考えられる。

#### WBT 教材の効率的な開発法に関する研究

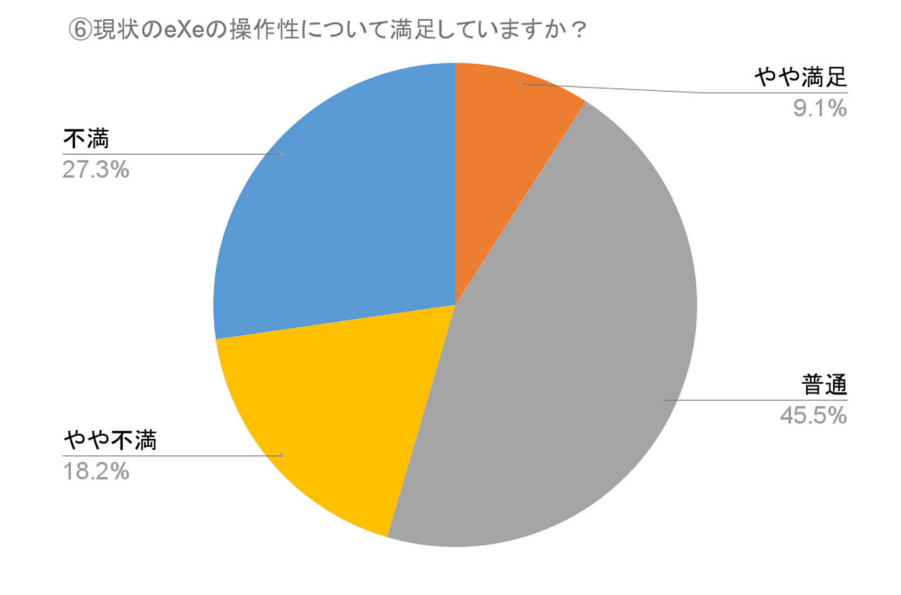

図1 eXe の操作性に関するアンケート結果

「不満」や「やや不満」の要因は、記述式での回答から、主に三つの項目に分類でき る(図2)。一つ目は、eXe の編集画面の使い勝手が悪いことである。eXe のバージョン が古くインターフェースが直感的ではないことと、ワープロやプレゼンテーションソフ トのように完成形を視認しながら直接の編集ができないことが挙げられている。もとも と、eXe は HTML を生成するエディタであるため、仕様上仕方のない面もある。二つ目 は、変換作業が面倒であり変換後の完成形の確認が CC にアップロードするまで分から ないことである。手順を見ても分かるように、手間であると同時に完成形が HTML をま とめた ZIP のため、CC にアップしないと確認ができない。そのため確認後に再度修正 をする場合は、eXe での編集操作に戻りあらためて修正するという手間がかかるからだ と思われる。本アンケートでは、11 名中 4 名がレイアウトの変換作業まで対応を行って おり(アンケートの設問⑦)、その内 3 名が不満な点として回答している。三つ目は、 eXe に備わっている機能に満足できないことである。これは eXe のバージョンが古く、 もともと十分な機能が備わっていないことも要因である。最新版では多くの有用な機能 が実装されている。

このように現状の eXe では、バージョンの古さにも起因して、十分な機能が実装され ていない。次章では、最新版の eXe の機能について紹介する。

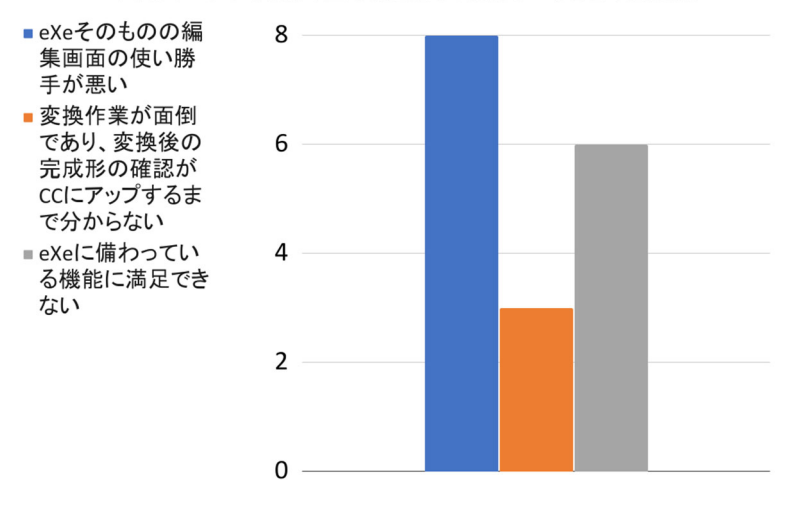

「不満」や「やや不満」の主な要因となったカテゴリごとの意見数

図2 「不満」や「やや不満」の主な要因

#### 3.最新版 eXe の機能

#### 3.1. 動作環境

最新版の eXe は、OS 環境として Windows だけでなく Linux や Mac にも対応してい る。OS 環境ごとのダウンロードからインストールまでを簡単に記載しておく。

#### 3.1.1. Linux 版

Linux 環境では、ディストリビューションごとにダウンロードファイルが分けられてい る。例えば、Debian/Ubuntu 系のディストリビューションであれば、deb 形式のファイル が用意されているため、それをダウンロードしてインストールを行うことができる。 Fedora/RedHat 系のディストリビューションについても、rpm 形式のファイルが用意さ れているため、簡単にインストールが可能である。また、 Debian/Ubuntu 系及び Fedora/RedHat 系ともに、Snap パッケージに対応しており、snap コマンドで簡単にイン ストールが可能である。本研究では、eXe の動作や機能に改変を加えることから、ソース ファイルが提供されている Portable 版を使用した。Portable 版は tar.gz 形式で提供され ており、適当なディレクトリ配下に展開をすることでターミナルのコマンドラインから eXe を直接起動できる。

ダウンロードは、eXeLearning のサイトのトップページから、「DOWNLOADS」をク リックしダウンロードのページへ移行する。GNU/Linux の項目の一番下にある「Portable (Linux)」をクリックすればダウンロードが開始される。ダウンロードされるファイル名 は、「portable-intef-exe-2.7-linux.tar.gz」で、サイズは約 90MB ある。適当なディレクト

#### WBT 教材の効率的な開発法に関する研究

リへ保存して解凍すれば、「exelearning27」というディレクトリが作成される。このディ レクトリ内にある「exelearning.sh」を実行すれば eXe が起動する。なお、実行する際に、 いくつかのパッケージが不足しているとのメッセージが表示される場合は、メッセージに 従い不足しているパッケージをインストールする必要がある。

#### 3.1.2. Windows 版

Windows 版では、現在本学で使用している eXe と同様に、インストール版とインストー ル不要版が用意されている。インストール版は、ダウンロードしたファイルをダブルクリッ クすることでインストールが始まり、インストールが終われば「exelearning」というアプ リケーションが作成されるので、これをダブルクリックすることで eXe が起動する。イン ストール不要版は、ダウンロードしたファイルをダブルクリックすれば eXe が起動する。 なお、現状の eXe がインストールされている状態で、最新版の eXe をインストールする と、一部の設定ファイルが上書きされるため、現状の eXe を起動することができなくなる ので注意が必要である。

Windows 版においてもソースファイルの改変を行うため、本研究では ZIP 形式で提供 されている Portable 版を使用する。ZIP 形式のファイルを適当なフォルダに展開すること で、すべてのソースファイルが同じフォルダ内に格納されることになり、「exelearning」 というアプリケーションをダブルクリックすることで eXe が起動する。

ダウンロードは、Linux 版と同様に、ダウンロードページから Microsoft Windows の項 目の一番下にある「Portable(Windows)」をクリックすればダウンロードが開始される。 ダウンロードされるファイル名は、「portable-INTEF-exe-2.7-win.zip」で、サイズは約 85MB である。適当なフォルダへ保存して解凍すれば、「portable-INTEF-exe-2.7-win」と いうフォルダが作成される。このフォルダ内にある「exelearning」をダブルクリックすれ ば eXe が起動する。

#### 3.1.3. Mac 版

Mac 版に関しては、Intel 版と ARM 版が用意されているため、インストールするコン ピュータの CPU スペックに合わせたファイルをダウンロードする必要がある。インストー ルは、ダブルクリックで完了し、インストール完了後に eXe のアイコンをクリックするこ とで eXe が起動する。

#### 3.2. 最新版 eXe に搭載されている主な機能

最新版 eXe での WBT 教材の作成方法は、現状の eXe と同様であるが、搭載されている 機能において各種の拡張機能が追加されている。本節では、WBT 教材の作成において、役 に立つと思われる機能を説明する。なお、本節では数式以外の機能について説明し、次節 で数式について詳しく説明する。

#### 3.2.1. 「Insert HTML code as text」機能

「Insert HTML code as text」機能は、HTML のタグやプログラミング言語のキーワー ドを色付けして分かりやすく表示する機能である。現状の eXe にも搭載されているが、最 新版 eXe では機能的にも拡張され、より多くの構文をサポートできるようになっている。 この機能を使うには、テキスト編集画面のメニューから、赤丸で囲まれたアイコンをクリッ クする(図3)。

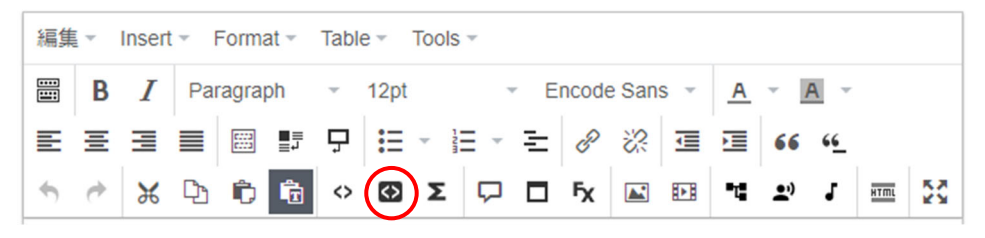

図3 テキスト編集画面のメニュー(Insert HTML code as text)

アイコンをクリックすると、ポップアップウィンドウが表示され、構文表示を可能にす る場合は、「Include Styles」にチェックを入れる。チェックを入れることで、「Highlight syntax」が表示されるので、構文を色分けする場合には、こちらにもチェックを入れる(図 4)。チェックを入れると、「Programming language」が表示され、プルダウンで、言語 を指定できる。図4のように、C 言語、Java 言語、LaTeX、PHP など、様々な言語に対 応している。

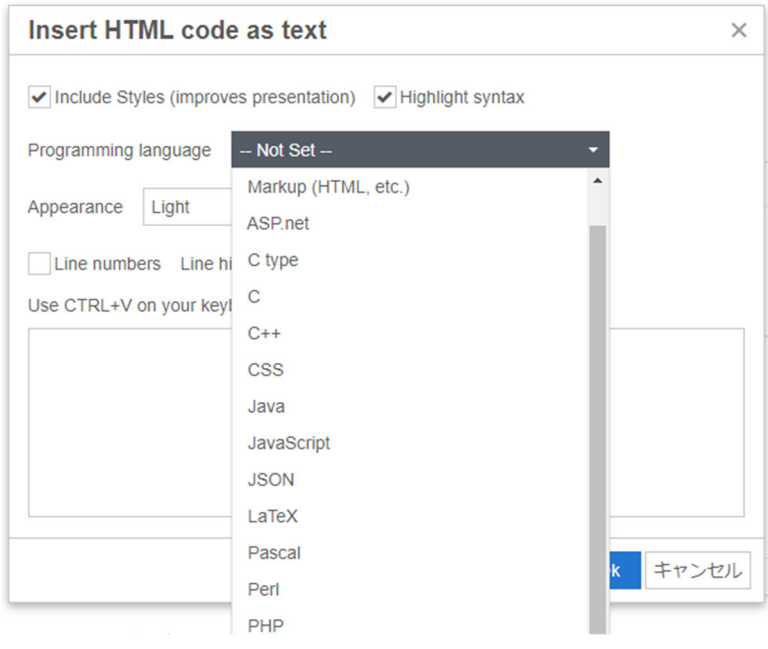

図4 Insert HTML code as text 画面

#### WBT 教材の効率的な開発法に関する研究

図4のプルダウンから、C 言語を選択し、ソースコードを入力またはコピー&ペースト し、OK ボタンを押すことで構文に色が付いた状態で表示される(図5)。なお、必要に応 じて、「Line numbers」の機能や、「Line highlight」の機能を使用することができる。図 5では、この機能を使い、行番号の表示および途中の 5 行目から 8 行目までをハイライト している。

| $\mathbf{1}$   | #include <stdio.h></stdio.h> |
|----------------|------------------------------|
| $\overline{2}$ | int main( $)$ {              |
| 3              | int i, s;                    |
| $\Delta$       | printf("1 から10 までの和は、");     |
| 5              | $s=0$ ;                      |
| 6              | for(i=1; i<=10; i=i+1){      |
| 7              | $s = s + i$ ;                |
| 8              |                              |
| 9              | printf("%d です。\n",s);        |
| 10             |                              |
|                |                              |

図5 C 言語のプログラムの表示例

#### 3.2.2. 「Paste HTML fragment(embed code)」機能

「Paste HTML fragment(embed code)」機能は、HTML のコードを eXe に直接埋め込 むことで、HTML の動作を eXe の画面上で確認できるといったもので、とてもユニークな 機能である。WBT コンテンツの中で、実際の動作の流れを示す際に、通常は画像を使い、 画面の遷移や動作の流れを説明する。本機能は HTML のみであるが、実際のコードを入力 することで、HTML の動作を eXe 上で確認できるものである。

この機能を使うには、テキスト編集画面のメニューから、赤丸で囲まれたアイコンをク リックする(図6)。クリックすると、ポップアップウィンドウが表示されるので、HTML のコードを入力またはコピー&ペーストすることで、入力されたコードが eXe に埋め込ま れる。埋め込まれた HTML のコードは、eXe 上で動作を確認することができる。例えば、 図7は、HTML を使ったフォームを表示して eXe 上から入力を行っている状態である。利 用者は、eXe の教材を使いつつ、実際の入力を体験しながら学習を進めることができる。 埋め込まれた HTML を修正する場合には、HTML エディタを使うことで可能となっている。

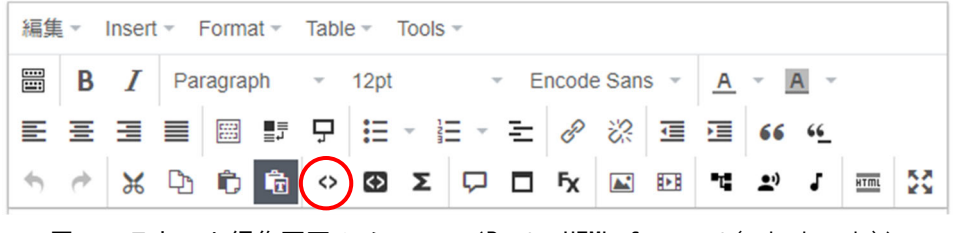

図6 テキスト編集画面のメニュー(Paste HTML fragment(embed code))

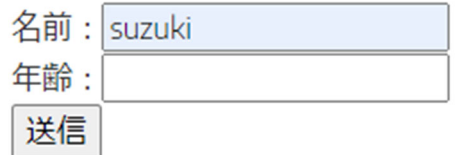

図7 埋め込まれた HTML に eXe から直接入力

#### 3.2.3. 「タイトル画像」機能と「テキスト」機能

「タイトル画像」機能は、タイトルの前に画像を挿入できる機能であり、現状の eXe に は実装されていない機能である。通常のタイトルは文字だけで表記することが多いが、文 字のみ、画像のみ、画像と文字の組み合わせでタイトルを表記できる。タイトルにイメー ジ画像を組み合わせることで、文字だけのタイトルに比べて視覚的にもアピールすること ができ分かりやすいタイトル表示となる。

現状の eXe では、複数の段落を使って WBT 教材を作成しても、それらの段落を区別す る機能がなくすべてが同じページ内にベタで連続して表示されるだけであった。最新版の eXe では、「テキスト」機能を使うことで、複数の段落を一つにまとめて表示単位とするこ とができる。この表示単位のことを eXe では「テキスト」と呼び、「テキスト」毎にタイト ルを付けて、複数の「テキスト」を同一ページ内に配置することができる。「テキスト」機 能を使うことで、学習項目を細分化しやすくなり、教材の見栄えが良くなっている。ただ し、「テキスト」にタイトルとして図を使用した場合、配布資料用に PDF へ変換すると図 とタイトル文字が被るというバグが発生している。本学のように、配布資料に PDF を使っ ている場合は、タイトル画像の機能において図の挿入は使わない方が良い。

図8は最新版の eXe でタイトルとして文字と画像をともに使用した場合の例である。 ページ内の表示としては、「テキスト」ごとに背景に色が付き、タイトルの画像も豊富に用 意されているため、ページ内の見栄えが従来よりも大幅に改善されている。図8では、タ イトルとして、「タイトルのサンプル」という文字列を使い、その前に講師がレクチャーし ているような画像を表示させている。

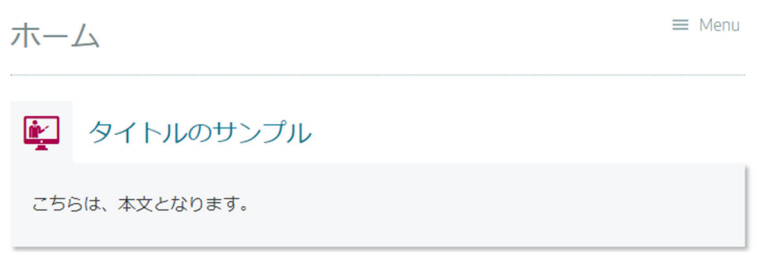

図8 タイトル画像の例

#### WBT 教材の効率的な開発法に関する研究

#### 3.2.4. 「折り畳み」機能と「Menu」機能

「折り畳み」機能も現状の eXe には実装されていないが、スマホやタブレットなどの表 示画面が制限された環境で利用する際に有効な機能として最新版の eXe には実装されてい る。最新版の eXe では、ページよりも小さな「テキスト」の単位、すなわち複数の段落を 一つのまとまりとして扱うことができるようになった。そして、その「テキスト」を表示 画面で折り畳むことで、スクロール移動を最小限に設定することができる。

図9は、1 ページ内に 2 個のタイトルテキストを収めた例である。右側の「+」マークは、 現在の項目が折り畳まれていることを意味している。この「+」マークをクリックし、項目 の内容を展開すると図 10 のようになり、「+」マークの部分が「-」マークへと変化する。

通常は、現状の eXe と同様に左側にページの情報が表示されており(図 11)、それをク リックすることで、任意のページへ遷移することができる。最新版の eXe でも同様な操作 は可能であるが、右上の「Menu」をクリックすると、左側のメニューを消去し、画面を大 きく表示することができる(図 12)。限られたウインドウサイズでの視認性が向上する。

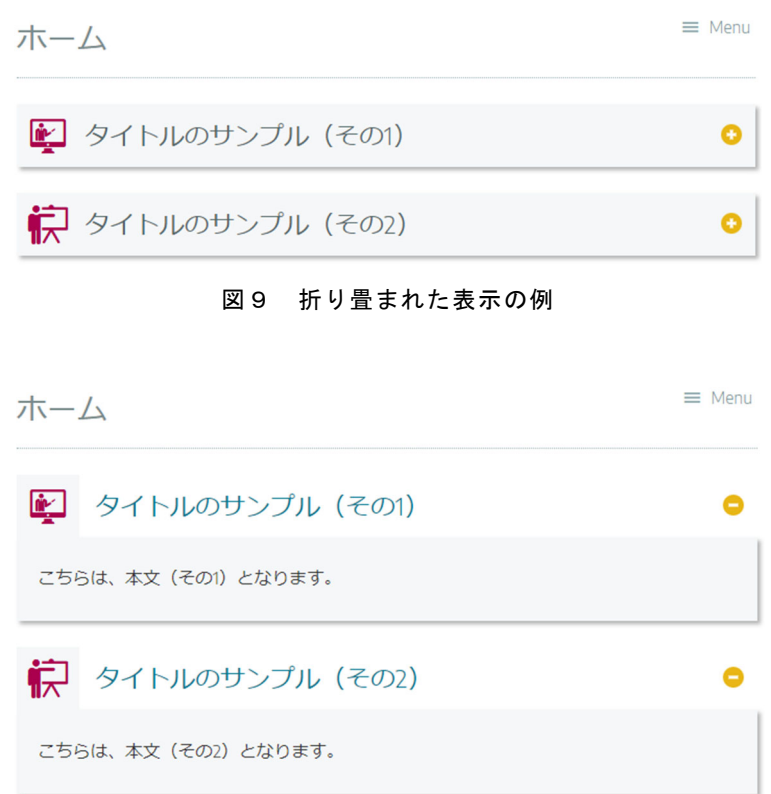

図 10 展開された表示の例

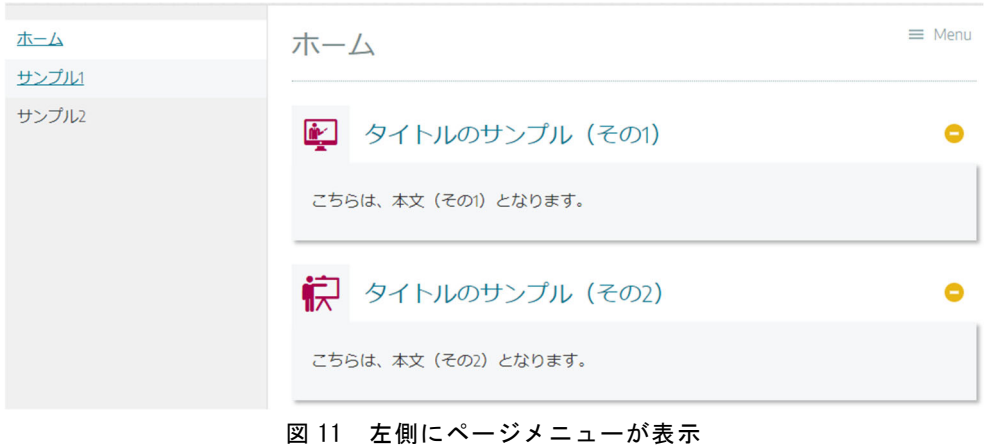

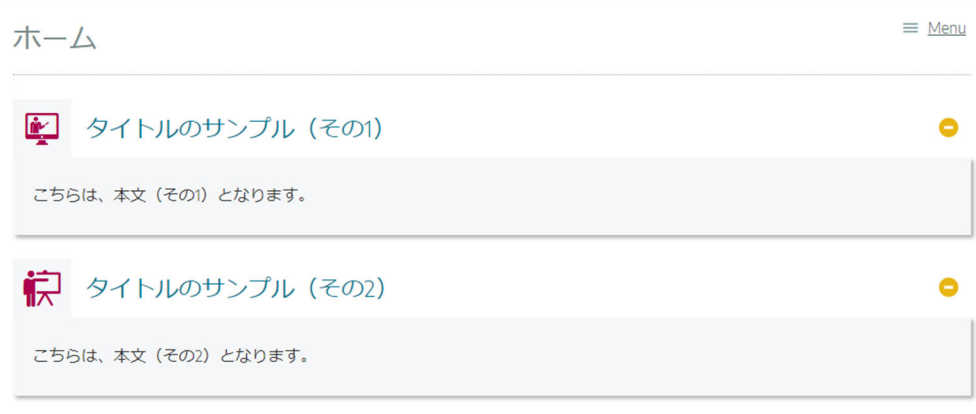

図 12 ページメニューを隠した表示

#### 3.3. 最新版 eXe に搭載されている数式表示機能

最新版 eXe では、標準で数式表示の機能が備わっており、TeX ライクな数式入力ができ る。実際の数式の入力は、編集画面のメニューから「Σ」マークの「Paste mathematical markup」をクリックして表示されるポップアップウィンドウの入力部分に数式を TeX 形 式で入力し、「OK」ボタンを押すことで完了する。

このように、最新版の eXe では、メニュー画面から GUI で数式を作成することができ、 数式の表現には TeX での表記が使える。GUI からの数式は、独立した行として数式が行内 でセンタリングされ表示される。一方、エディタを使って直接数式を入力することもでき、 この場合は、インラインでの数式や独立行としての数式を記述することができる。

例えば、「¥(」と「¥)」で数式を囲むとインラインでの数式が表示され、「¥[」と「¥]」 または「\$\$」と「\$\$」で数式を囲むと独立した行に数式が表示される。TeX に慣れた人は、 インライン数式に「\$」を使いたくなるが、文字としての「\$」と区別するために、eXe で は使用することができない。

#### WBT 教材の効率的な開発法に関する研究

図 13 は、最新版 eXe での 2 次方程式の解の公式の表示例であり、実際の入力は 「\$\$x=¥frac{‐b ¥pm ¥sqrt{b^2 ‐4 a c}}{2a}\$\$」のようになる。

$$
x = \frac{-b \pm \sqrt{b^2 - 4ac}}{2a}
$$

図 13 eXe に組み込まれている数式表示機能での 2 次方程式の解の公式

#### 4.最新版 eXe の機能拡張

最新版の eXe は、現状の eXe の機能を引き継ぎながらも、前章で述べたように、いくつ かの新しい機能が追加されている。本章では、最新版の eXe を本学で使用する場合に、現 状の eXe のような使用を前提に、どのような機能を拡張するかについて述べる。

#### 4.1. 数式表示機能

前章で説明したように、最新版の eXe には標準で数式表示の機能が備わっている。しか し、TeX の表記に慣れている場合、あるいは、すでに TeX で教材を開発している場合に、 あらためて eXe の形式に変換して入力する必要がある。本節では、TeX の利用者が無理な く教材を eXe に取り込めるように、TeX の記述に準拠した数式入力から表示までの機能の 拡張について説明する。以下では、MathJax<sup>2)</sup>、CortexJS<sup>3)</sup>、KaTeX<sup>4)</sup>について説明する。

#### 4.1.1. MathJax による数式表示

MathJax による数式入力から表示を実現するには、最新版の eXe では、ヘッダセクショ ンにリスト1の内容を追記する必要がある。ヘッダセクションへの追加は、「属性」から 「パッケージ」タブを開き、「Advanced Options」の「Custom HEAD」セクションに MathJax を使用するためのリスト1のスクリプトを入力する。一旦、入力しておけば、す べてのページで数式の使用が可能となる。リスト1では、TeX での入力をそのまま適用で きるように、インラインでの数式用に「\$」、独立した数式用に「\$\$」を使えるようにして いる。

リスト1 MathJax を使用する際のヘッダセクションの内容

```
<script>
 window.MathJax = {
     tex: {
         tags: "ams",
          inlineMath: [ ['$','$'], ["¥¥(","¥¥)"] ],
         displayMath: [ ['$$','$$'], ["¥¥[","¥¥]"] ],
         processEscapes: true
     },
     options: {
         ignoreHtmlClass: 'tex2jax_ignore',
          processHtmlClass: 'tex2jax_process'
     }
 };
</script>
<script src="https://cdn.jsdelivr.net/npm/mathjax@3/es5/tex‐chtml.js"
id="MathJax‐script">
</script>
```
MathJax を利用した数式の表示例を図 14 に示しておく。図 14 では、独立した行内の数 式として、2 次方程式の解の公式を表示している。なお、実際の数式の入力は、TeX 形式 で、「\$\$x=¥frac{‐b ¥pm ¥sqrt{b^2 ‐4 a c}}{2a}\$\$」のように記述している。

$$
x=\frac{-b\pm\sqrt{b^2-4ac}}{2a}
$$

図 14 MathJax による 2 次方程式の解の公式

リスト1をヘッダセクションに追加することにより、TeX で作成した教材をそのまま再 利用することができるのが利点である。図 15 の表示例は、鈴木が担当するゼミナールで使 用している WBT 教材の一部であり、元の原稿は TeX で作成している。これを eXe へ読み 込ませることで、TeX のように綺麗に数式が表示されていることが分かる。また、MathJax を使用しているため、数式を右クリックすることで、サブメニューが表示され数式を再利 用することができる。

図 15 では、数式に番号を付けて他の個所でその数式を参照できるようにしている。通常 の TeX であれば、一つのファイルを通して、ページや章節に関係なく数式を参照できるが、 eXe ではページを跨いで数式を参照することができない。数式に番号を付けて、その数式 を他の個所で参照する場合は、同じページに記述するしか方法がない。この場合、内容に よっては、数式の参照をするために、1 ページが長くなることがあり、見栄えが悪くなる 可能性もある。しかし、最新版の eXe には、「折り畳み機能」があるため、これを効果的に 使用することで、結果的に見やすいページを作成することができる。

$$
I = \int_{a}^{b} \underbrace{f(x)dx}_{\text{Show Math As}} \qquad (1)
$$
\n
$$
\overline{\text{Exfl}} \overline{g} \overline{g} \overline{\text{SOLC}}, \overline{f} \overline{f} \overline{g} \overline{g} \overline{
$$

図15 ゼミナールで使用している教材の表示例

 $j=1$ 

#### 4.1.2. CortexJS による数式表示

CortexJS は、単に数式の表示機能だけでなく、動的に数式を処理する機能も実装されて いる。そのため、リアルタイムで数式を処理することも可能である。数式を表示するため の機能が MathLive として、数式を動的に処理する機能が Compute Engine として提供さ れている。数式の表示である MathLive は、最新版の eXe でも問題なく動作しているが、 数式を動的に処理する Compute Engine については、処理そのものは動作するがデータの 受け渡しに関しては、処理結果を eXe 側で受け取る機能が実装されていないため、現時点 ではコンソール上でのみ確認可能な状態である。インターフェース部分を独自に開発して、 処理結果を取り込むことも可能である。

CortexJS は、現在でも開発が続いており、特に、Compute Engine については、未実装 の機能もあり、現時点で安定的に使用できるのは、MathLive の方である。しかし、動的 に数式を処理することができるという利点は大きいため、今後の開発に期待したいところ である。

最新版の eXe で CortexJS を使うには、「Custom HEAD」セクションに CortexJS を使 用するためのスクリプトを入力する。スクリプトの内容は、リスト2となる。CortexJS は、 MathJax との同時利用も可能であることを検証しているため、必要に応じて使い分けるこ ともできる。

リスト2 CortexJS を使用する際のヘッダセクションの内容

```
<script type="module">
      window.addEventListener('DOMContentLoaded', () =>
              import('//unpkg.com/mathlive?module').then((mathlive) =>
                  mathlive.renderMathInDocument()
              )
      );
</script>
```
CortexJS では、行内の数式は、「¥(」と「¥)」で囲む必要があり、「\$」は使用できない。 独立した数式の場合は、「¥[」と「¥]」で囲むか、「\$\$」で囲むことになる。CortexJS でも TeX をサポートしているが、複数行に渡るような複雑な数式を与えると、TeX のソースが そのまま表示されることがある。この点は、完全に TeX をサポートできていないためと思 われる。

図 16 は、CortexJS による 2 次方程式の解の公式の表示例である。実際の入力は、「<math‐ field virtual‐keyboard‐mode="manual"> x=¥frac{‐b¥pm¥sqrt{b^2‐4ac}}{2a} </math‐field>」となるが、エディタ画面では、数式のみの表示となる。数式を修正する 場合は、HTML エディタを起動して修正する必要がある。

$$
x = \frac{-b \pm \sqrt{b^2 - 4ac}}{2a}
$$

図 16 CortexJS による 2 次方程式の解の公式

図 16 のように CortexJS では、表示されている数式をマウスでクリックすれば、動的に 数式に修正を加えることができる機能を実装している。図 16 の右側にあるキーボードマー クをクリックすれば、仮想キーボード(図 17)が表示され、カーソルが数式の中へ移動し て GUI を使って動的に数式を修正することができる。図 17 からも分かるように、多様な 数式、関数や記号も用意されているので、これらを使い分けることで様々な数式を構成す ることができる。この機能は、数学系の科目において、学生から数式を受け取り、Compute Engine で動的に処理をする際に利用できる。e ラーニングの数学教材開発において、とて も便利な機能であると考えられる。

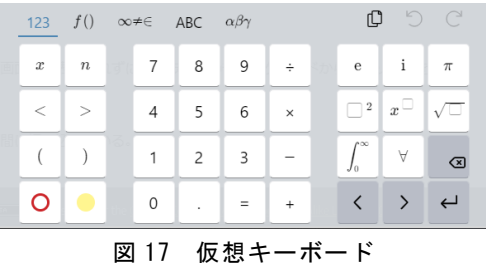

#### 4.1.3. KaTeX による数式表示

KaTeX は、MathJax よりも高速に動作するということが特徴の一つである。近年では MathJax も改定を重ね、速度については両者の差はそれほどないものと思われる。しかし、 現在でも KaTeX を利用して数式を表現しているサイトは、多く見受けられる。その一つ の理由として、開発当初から、TeX を意識していることがあげられる。そのため、KaTeX では、行内の数式表現に「\$」を許しており、TeX のソースをそのまま再利用できるように

なっている。しかし、実際に試してみると、CortexJS と同様に、複雑な数式には完全には 対応できていないことが分かる。一方で、数式の表示(特に見栄え)については、より TeX に近いものとなっている。

KaTeX を利用するには、「Custom HEAD」セクションにリスト3のスクリプトを入力 する。KaTeX では、行内の数式は、「\$」で囲むか、「¥(」と「¥)」で囲む必要がある。独 立した数式の場合は、「¥[」と「¥]」で囲むか、「\$\$」で囲むことになる。

<link rel="stylesheet" href="https://cdn.jsdelivr.net/npm/katex@0.16.2/dist/katex.min.css" integrity="sha384‐ bYdxxUwYipFNohQlHt0bjN/LCpueqWz13HufFEV1SUatKs1cm4L6fFgCi1jT643X" crossorigin="anonymous"> <script defer src="https://cdn.jsdelivr.net/npm/katex@0.16.2/dist/katex.min.js" integrity="sha384‐ Qsn9KnoKISj6dI8g7p1HBlNpVx0I8p1SvlwOldgi3IorMle61nQy4zEahWYtljaz" crossorigin="anonymous"> </script> <script defer src="https://cdn.jsdelivr.net/npm/katex@0.16.2/dist/contrib/auto‐ render.min.js" integrity="sha384‐ +VBxd3r6XgURycqtZ117nYw44OOcIax56Z4dCRWbxyPt0Koah1uHoK0o4+/RRE05" crossorigin="anonymous"> </script> <script> document.addEventListener("DOMContentLoaded", function() { renderMathInElement(document.body, { delimiters: [ {left: '\$\$', right: '\$\$', display: true}, {left: '\$', right: '\$', display: false}, {left: '¥¥(', right: '¥¥)', display: false}, {left: '¥¥[', right: '¥¥]', display: true} ], throwOnError : false }); }); </script>

リスト3 KaTeX を使用する際のヘッダセクションの内容

図 18 は、KaTeX による 2 次方程式の解の公式の表示例である。実際の入力は、 「\$\$x=¥frac{‐b ¥pm ¥sqrt{b^2 ‐ 4 a c}}{2a}\$\$」のようになる。

$$
x=\frac{-b\pm\sqrt{b^2-4ac}}{2a}
$$

図 18 KaTeX による 2 次方程式の解の公式

#### 4.1.4. 数式表示機能のまとめ

数式表示の方法は主に上記の三通りがあり、本研究では、検証の結果として MathJax を 利用することを推奨する。CortexJS は、動的に数式を処理できる利点があるが、未実装の 機能もあり、安定的に利用することは難しいと判断した。ただし、動的に処理できる機能 は、数学教材においては、有利であることから、今後の開発状況次第で取り入れても良い と考える。KaTeX は、現在となっては、表示速度の面で、さほど利点がないこともあり、 採用を見送ることとする。したがって、数式に関しては、TeX との互換性に優れている MathJax を実装することとした。

#### 4.2. 文字飾り機能

最新版の eXe における文字飾りについては、現状の eXe と同様に CSS で実現できる。 最新版の eXe では、標準でいくつかの基本となる CSS がサンプルとして提供されており、 それらの CSS のスタイルを詳細に編集できるエディタも最新版の eXe には搭載されてい る。利用者は、サンプルの CSS を使いつつも、オリジナルのスタイルを自由に定義できる ようになっている。

本学での教材開発では、教員が自由に CSS を編集するのではなく、現状の eXe のよう に、定型の CSS を事前にセットアップしておき、利用者がそれらを選択して文字飾りを施 すようにすることが望ましい。本研究では、現状の eXe から本学で独自に追加した CSS を 取り出し、それを最新版の eXe に移植することで、正常に動作するかどうかを検証した。

一般に、eXe の使い方としては、通常のワープロのように、画面で確認しながら編集す ることはできない。確認画面(プレビュー)と編集画面が異なり、さらに、HTML を直接 編集できるエディタ画面もあり、CSS の移植には注意が必要である。以下では、はじめに、 Linux 版について移植の過程を説明する。その後、Windows 版について説明するが、 Windows 版では、Linux 版とはフォルダの構成が異なるので注意が必要である。

#### 4.2.1. Linux による文字飾りの実装

現状の eXe と同様に最新版の eXe にメニュー形式で文字飾りを実装する場合には、eXe の動作原理に注意しなければならない。eXe では、1.メニューの改変または新規追加、2. プレビュー画面での文字飾りの実装、3.編集画面での文字飾りの実装の三つの該当箇所に あるファイルを修正しなければならない。特に、2.と 3.は、同一の文字飾りの定義を全く 別のファイルに記述する必要があるので注意が必要である。本研究では、1.については、 新規のメニュー追加ではなく、既存のメニューを改変し、文字飾りの項目を追加すること とする。

最新版の eXe では、あらかじめサンプルとして CSS が提供されているため、既に存在 している CSS を選択するメニューに文字飾りの項目を追加する。この場合、 「 ./exelearning27/exelib/exe/webui/scripts/tinymce\_4/js/tinymce/plugins/easyattribute

#### WBT 教材の効率的な開発法に関する研究

s/plugin.min.js」に文字飾りの項目を追加する。このファイルの中の「rightClasses」にす でにいくつかのメニューが記述されているので、リスト4の「MidasiVline\_R」を項目と して追加した。この名前は、現状の eXe でも使われているもので、タイトルの前に縦線が 表示されるものである。なお、メニューは、「rightClasses」に記載されている順に表示さ れるため、「exe-block-success」の後に記述した。

リスト4 新しい項目の追加

| {text: 'MidasiVline_R', value: 'MidasiVline R'}, |
|--------------------------------------------------|
|--------------------------------------------------|

プレビュー画面での文字飾りに関する CSS を追加するには、 「./exelearning27/style/base.css」に文字飾りに関する CSS を追加する。このファイルの 中には、標準で提供されている CSS が列挙されているので、適当な場所に、リスト5の 「MidasiVline\_R」の CSS を記述する。

リスト5 プレビュー画面に適用する CSS

| .MidasiVline R { |                                  |
|------------------|----------------------------------|
|                  | border-left : 7px solid #e3297d; |
| padding          | : .6em .8em;                     |
| margin           | : 1em 0 .6em 0;                  |
| font-weight      | : bold;                          |
| font-size        | : 1.1em !important;              |
| display          | : inline-block;                  |
|                  |                                  |

編集画面での文字飾りに関する CSS を追加するには、「./exelearning27/exelib/exe/ webui/css/extra.css」に文字飾りに関する CSS を追加する。このファイルの中には、標準 で提供されている CSS が列挙されているので、適当な場所に、リスト5と同じものを記述 する。

プレビュー画面と編集画面で使用する CSS を異なるファイルに同じ定義で記述するこ とは、メンテナンスの面で決して効率的とは言えない。例えば、CSS に修正が生じた際に、 どちらかのファイルを未修正のまま使用すると、プレビュー画面と編集画面での表示が異 なってしまう。したがって、CSS は、一つのファイルで管理して、そのファイルをプレ ビュー画面と編集画面用に使用するようにしたい。

上記の変更後に eXe を起動することで、新しい文字飾りである「MidasiVline\_R」が有 効となる。ここでは、既存のメニューに追加しているため、編集画面で文字飾りを付けた い文字列をマウスで選択した後に、赤丸で示した左上の編集をクリックする(図 19)。

| <b>編集 → Insert - Format - Table - Tools -</b>       |  |  |  |  |                                                                                                    |  |  |  |  |    |
|-----------------------------------------------------|--|--|--|--|----------------------------------------------------------------------------------------------------|--|--|--|--|----|
|                                                     |  |  |  |  | <b>ED</b>   <b>B</b>   <b>Paragraph</b> $\rightarrow$ 12pt $\rightarrow$ Encode Sans $\rightarrow$   <b>A</b> $\rightarrow$   <b>A</b> $\rightarrow$ |  |  |  |  |    |
| ▎▆░▆░▆░█░█░▛▏▆░░ <i>▆</i> ░░▆░▆░ <mark>▗▖</mark> ▅░ |  |  |  |  |                                                                                                    |  |  |  |  |    |
| BOXDDDOXQIQDDXBBC                                   |  |  |  |  |                                                                                                    |  |  |  |  | 5č |

図 19 編集画面での文字飾り用のメニュー

編集をクリックすると、図 20 左側のようなメニューが表示されるので、「Insert/Edit Attributes」をクリックし、図 20 右側のような「Insert/Edit Attributes」のメニューを表 示させる。「Add CSS class」からプルダウンで「MidasiVline\_R」を選択し、クリックす る。

図 20 では、eXe であらかじめ与えられている CSS と同列に新規の CSS を追加したた め、図 20 右側のように、他の CSS も表示されている。また、図 20 左側のメニューの一番 下の「Edit CSS Style」を使用して、自由に CSS を設計することもできる。しかし、本学 の場合、現状の eXe に合わせるのであれば、これらの標準で与えられている項目や機能は 取り除き、代わりに現状の eXe で使用している CSS のみを再定義しても良い。また、メ ニューの構成についても、本研究のように、既に存在するメニューを再利用するのではな く、現状の eXe と同様に独自のメニュー画面を設計しても良い。

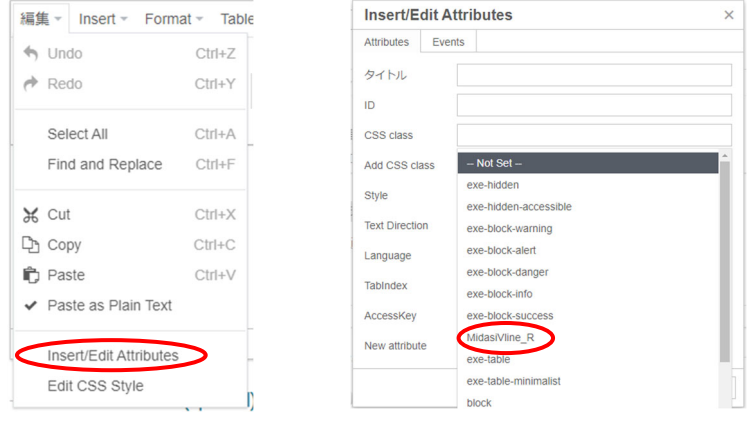

図 20 CSS 選択メニュー

プルダウンで「MidasiVline\_R」を選択すれば図 21 のように選択されている文字列に飾 りが付く。図 21 は編集画面での表示例であるが、編集画面を終了すれば、プレビュー画面 が表示される。プレビュー画面を単独で表示したものが、図 22 の表示例であり、編集画面 と同様の飾りが付いた状態で表示されていることが分かる。

#### WBT 教材の効率的な開発法に関する研究

| 編集 v Insert v Format v Table v Tools v     |   |                |          |              |  |  |  |                                  |  |              |             |    |  |
|--------------------------------------------|---|----------------|----------|--------------|--|--|--|----------------------------------|--|--------------|-------------|----|--|
| 畺                                          | B | $\overline{I}$ |          |              |  |  |  | Paragraph = 14pt = Encode Sans = |  | $A \times A$ |             |    |  |
| E 三 三 目 圖 野 모 注 ▼ 日 ▼ 日   タ ※   亘 直   66 4 |   |                |          |              |  |  |  |                                  |  |              |             |    |  |
| <b>SAXDOGOODICOOKOOTI</b>                  |   |                |          |              |  |  |  |                                  |  |              | <b>HTML</b> | 53 |  |
|                                            |   |                |          |              |  |  |  |                                  |  |              |             |    |  |
|                                            |   |                |          |              |  |  |  |                                  |  |              |             |    |  |
|                                            |   |                | 文字飾りのテスト |              |  |  |  |                                  |  |              |             |    |  |
|                                            |   |                |          |              |  |  |  |                                  |  |              |             |    |  |
|                                            |   |                |          | ここは、普通の文字です。 |  |  |  |                                  |  |              |             |    |  |
|                                            |   |                |          |              |  |  |  |                                  |  |              |             |    |  |

図 21 編集画面での文字飾りの様子

 $\equiv$  Menu ホーム 文字飾りのテスト ここは、普通の文字です。

図 22 プレビュー画面での文字飾りの様子

#### 4.2.2. Windows による文字飾りの実装

Windows 版でも Linux 版と同様に、CSS を組み込むことが可能である。それぞれのファ イルの場所及び本研究で追記した内容を以下に記しておく。

メニューの改変または新規追加は、「portable-INTEF-exe-2.7-win¥exelib¥scripts¥ tinymce\_4¥js¥tinymce¥plugins¥easyattributes¥plugin.min.js」にあるファイルを編集 する。ここでは、「exe-block-success」の後に、リスト6の文字飾り「MidasiVline\_R」及 び「MidasiGrade\_R」、ターミナル用の表示「BoxTerminal」、黒板風の表示「BoxKokuban」 をメニューとして追記した。

リスト6 新しい項目の追加

| {text: 'MidasiVline R', value: 'MidasiVline R'}, |
|--------------------------------------------------|
| {text: 'MidasiGrade R', value: 'MidasiGrade R'}, |
| {text: 'BoxTerminal', value: 'BoxTerminal'},     |
| {text: 'BoxKokuban', value: 'BoxKokuban'},       |

プレビュー画面での文字飾りの実装は、「portable-INTEF-exe-2.7-win¥style¥base.css」 にあるファイルを編集する。Linux 版と同様に、ファイル中の適当な場所にリスト7の CSS を記述する。

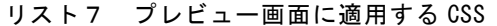

```
.MidasiVline_R {
  border‐left: 7px solid #e3297d;
  padding: .6em .8em;
 margin: 1em 0 .6em 0;
 font‐weight: bold;
 font-size: 1.1em !important;
 display: inline‐block;
}
.MidasiGrade_R {
 display: inline‐block;
 width : 95%;
 position: relative;
 border‐left: 7px solid #e3297d;
  padding: 0.4em 0.8em;
 font‐weight: bold;
 font‐size: 1.2em !important;  
 margin: 1em 0 .7em 0;
 color: #e3297d;
 background: -moz-linear-gradient(to right, #fff 79%,#fff 79%,rgba(255,
255, 255, 0) 100%);
 background: linear-gradient(to right, #fff 79%,#fff 79%,rgba(255, 255,
255, 0) 100%);
}
.MidasiGrade_R::after {
 content:'';
 display: block;
 position: absolute;
 top: 43px;
 left: ‐7px;
 height: 1px;
 width: 100%;
 background: ‐moz‐linear‐gradient(left,  #e3297d 79%, #e3297d 79%, #fff
100%);
 background: linear‐gradient(to right,  #e3297d 79%,#e3297d 79%,#fff
100%);
}
.BoxTerminal {
 position: relative;
 display: inline‐block;
 width: 95%;
 background: #4d4d4d;
  padding: .6em 1em .8em .8em;
 margin: 1.4em 0 1.5em .1em;
  color: #fff;
  font‐family: "Source Code Pro", Consolas, monospace, 'Courier New',
```

```
Courier, Monaco;
 line‐height: 1.4em;
 letter‐spacing: 0em;
 font‐size: 1em;
 border: 1px solid #3498db;
  ‐moz‐border‐radius: 4px;
 border‐radius: 4px;
}
.BoxTerminal::before {
 font‐size: 1.2em;
 font‐weight: bold;
 font‐family: "Source Code Pro", "Consolas", "Bitstream Vera Sans Mono",
"Courier New", "メイリオ", Meiryo,"ヒラギノ⾓ゴ Pro W3","Hiragino Kaku
Gothic Pro", Courier, monospace;
 letter‐spacing:2px;
 color: #3498db;
 content: '<u>■</u> ' attr(title);
 position: absolute;
 top: ‐1.4em;
 left: 1em;
}
.BoxKokuban {
 display: inline‐block;
 border: ridge 3px #936300;
 padding: 0.8em;
 color: #fff;
 background‐color: #060;
 margin: 0 0 .8em 0;
}
```
編集画面での文字飾りの実装は、「portable-INTEF-exe-2.7-win¥exelib¥css¥extra.css」 にあるファイルを編集する。ファイル中の適当な場所にリスト7と同じものを記述する。 各ファイルを修正後に、eXe を起動して編集画面から「Insert/Edit Attributes」のメ

ニューを表示させ、「Add CSS class」をプルダウンで確認すると図 23 のように新しい項 目が四つ追加されていることが分かる。

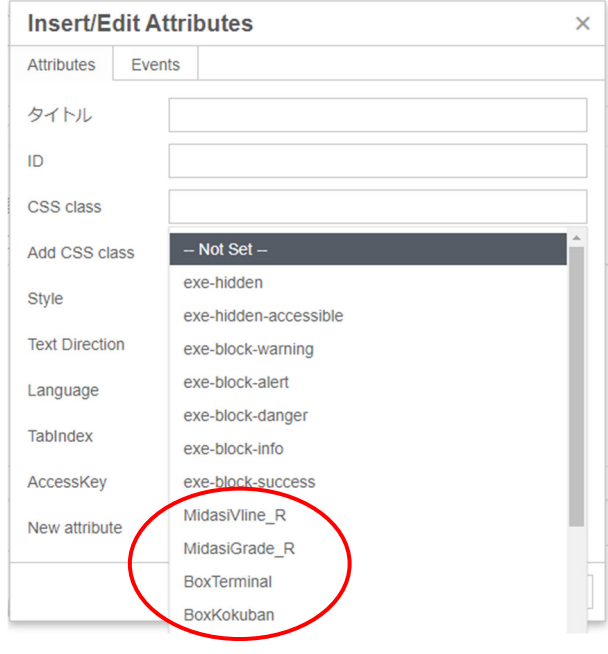

図 23 追加した CSS 選択メニュー

Windows 版では、デフォルトのブラウザが Edge に設定されているが、起動ブラウザは 設定により変更可能である。ブラウザに関しては、Edge だけでなく、Firefox や Chrome でも正常に動作することを確認している。

図 24 は、追加したメニューから「MidasiGrade\_R」、「BoxTerminal」、「BoxKokuban」 を使用した例である。

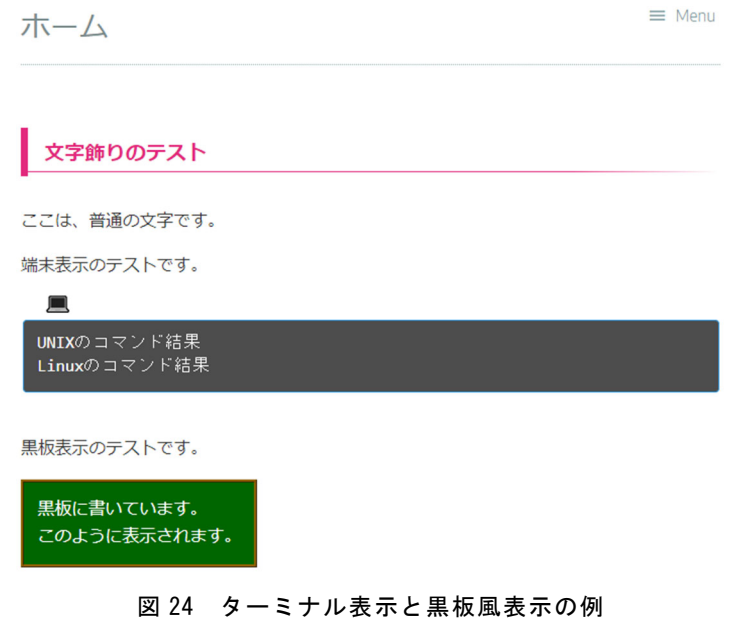

#### WBT 教材の効率的な開発法に関する研究

ターミナル表示では、表示枠の上に、端末を表すコンピュータの画像を張り付けており、 フォントもターミナル風にアレンジをしている。黒板表示では、表示範囲に合わせて、黒 板の枠の大きさが決まるようになっている。チョークや黒板消しなどを配置することも可 能である。

#### 5.おわりに

本研究では、本学で使用している現状の eXe に対して、最新版の eXe が利用できるかど うかを検証した。特に、検証の対象としたのは、数式と文字飾りである。数式に関しては、 ヘッダセクションを定義することで、MathJax を使用でき、TeX のソースもそのまま再利 用できることを確認することができた。現状の eXe でも「\$」の扱いが問題になっている が、最新版の eXe においても、「\$」を使う場合と、使わない場合に分けてスタイルを作成 すれば問題なく対応できる。また、TeX のソースも再利用できるため、すでに作成済みの TeX ファイルを使い効率的に教材開発ができる。

文字飾りについては、CSS を使ったタイトル用の飾りについて、現状の eXe と同様に動 作することの検証が済んでいる。また、現状の eXe にもあるように、ターミナルや黒板風 の複数行を対象としたまとまりのある文章への飾りについても動作を検証している。文字 飾りのレイアウトの変更時や、黒板にチョークや黒板消しを配置する場合には、個別に CSS の調整が必要である。

以上のように、最新版の eXe への移行は、それほど問題もなく、実施できることを確認 することができた。必要であれば、メニューの構成や、CSS の調整を経て、全体のスタイ ルの検討をした上で、実用化できればと考えている。また、本稿では、代表的な機能のみ を取り上げて解説しているため、実用化に際しては、ユーザマニュアル等で使用方法を周 知できればと考える。

#### 注および参考文献

- 1) https://exelearning.net/en/ (確認日:2022 年 12 月 28 日) eXe ラーニングとは、教育用の Web コンテンツを作成するために使用される無料のオープン ソースエディタのことである。HTML を知らなくても GUI での操作を通して、テキストベー スだけでなく、動画を含む教材も作成することができる。作成したコンテンツは、eXe ラーニ ングのプレビュー画面で確認することができる。
- 2) https://www.mathjax.org/ (確認日:2022 年 12 月 28 日)
- 3) https://cortexjs.io/ (確認日:2022 年 12 月 28 日)
- 4) https://katex.org/ (確認日:2022 年 12 月 28 日)

### eラーニング研究 第 11 号

2022 年(令和 4 年)12 月 31 日 発行 発行者 サイバー大学 〒813-0017 福岡県福岡市東区香椎照葉 3-2-1 URL https://www.cyber-u.ac.jp/ 編 集 サイバー大学  $\overline{a}$ 

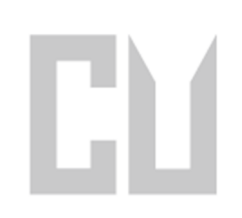